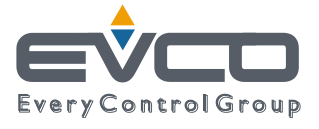

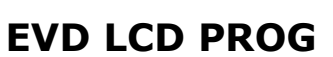

Контроллеры, программируемые на языке С

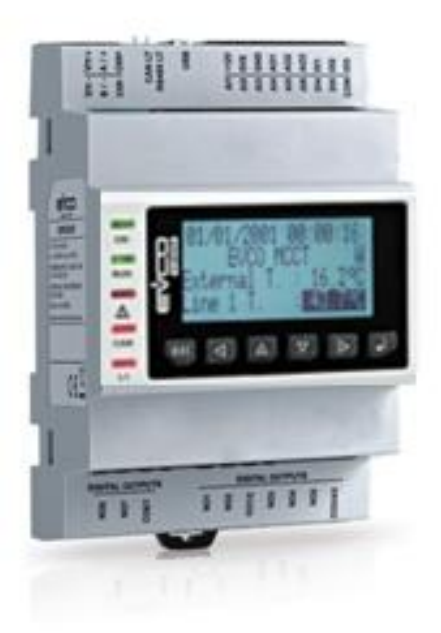

# РУКОВОДСТВО ПО ЭКСПЛУАТАЦИИ

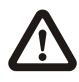

### Важная информация

Перед началом монтажа и использования устройств полностью прочитайте данное руководство и выполняйте все приведенные инструкции по технике безопасности. Сохраните руководство для использования в будущем, храните его поблизости от устройств.

Используйте устройства только так, как описано в руководстве, не используйте их в качестве устройств безопасности.

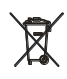

### Утилизация

Устройства следует утилизировать в соответствии с действующими местными нормами и правилами, регламентирующими сбор отходов электрического и электронного оборудования и их утилизацию.

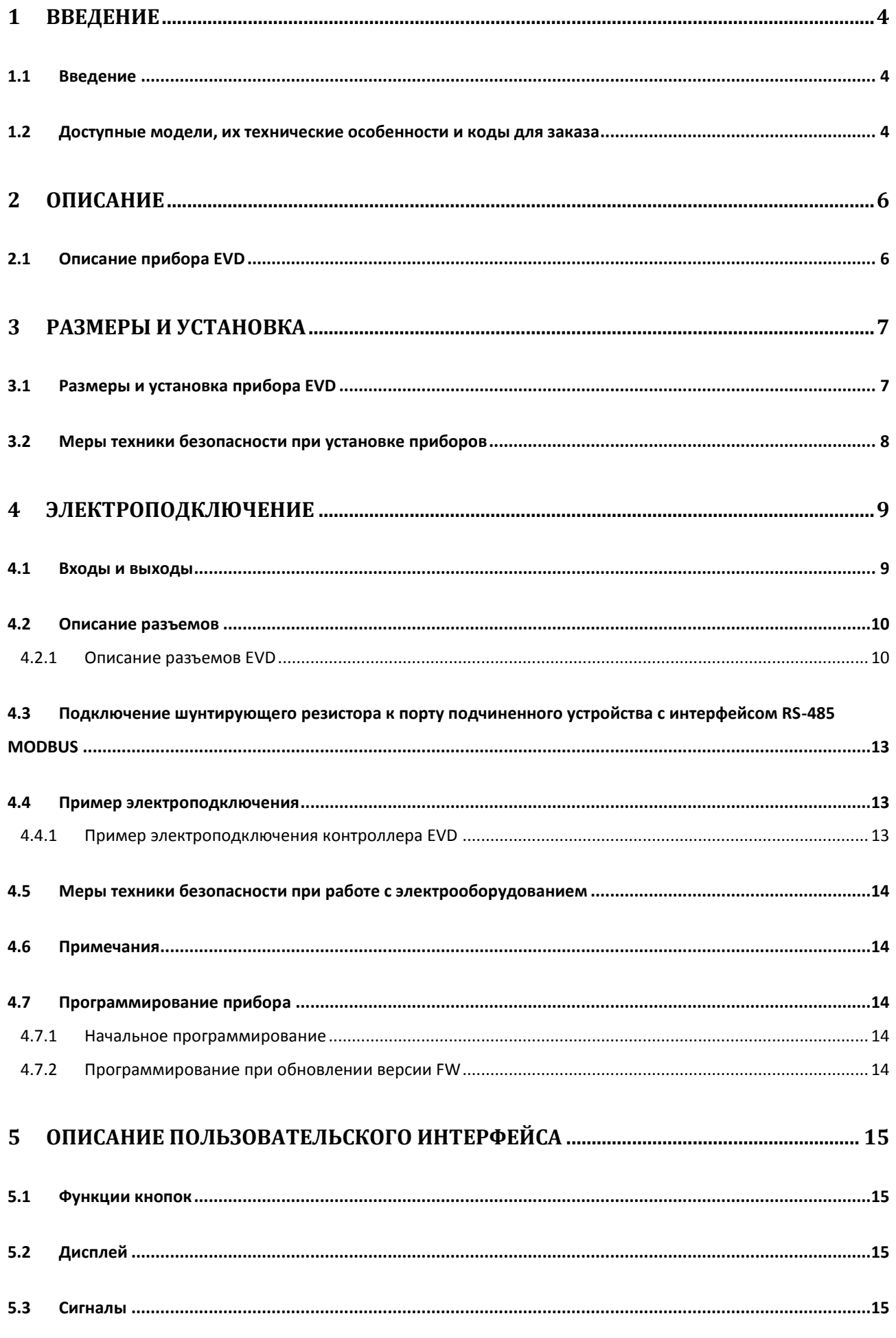

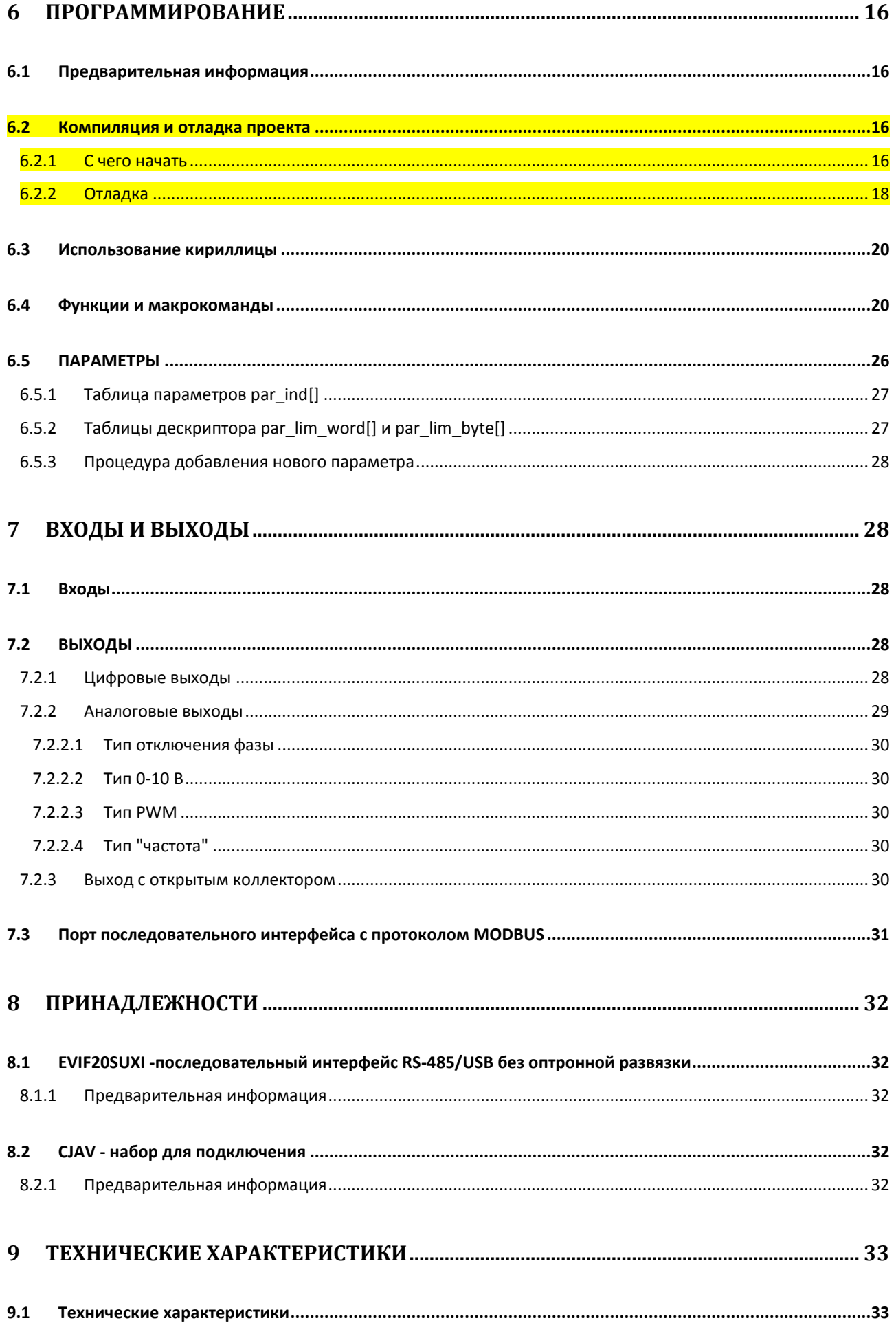

## <span id="page-3-0"></span>**1 ВВЕДЕНИЕ**

### <span id="page-3-1"></span>**1.1 Введение**

Прибор EVD LCD PROG - программируемый контроллер для применений HVAC/R. Он может быть запрограммирован непосредственно на языке С.

Прибор поставляется в стандартном 4-модульном формате DIN; в версии с встроенным дисплеем присутствует жидкокристаллический (ЖК) дисплей с светодиодный подсветкой и разрешением 128x64 пикселей.

В настоящее время прибор EVD LCD PROG поставляется с блоком питания от электросети переменного тока напряжением 115 - 230 В.

Конструкция прибора EVD LCD PROG рассчитана на его установку на DIN-рейку в панели управления.

## <span id="page-3-2"></span>**1.2 Доступные модели, их технические особенности и коды для заказа**

Доступные модели прибора, их технические особенности и коды для заказа приведены в таблице ниже.

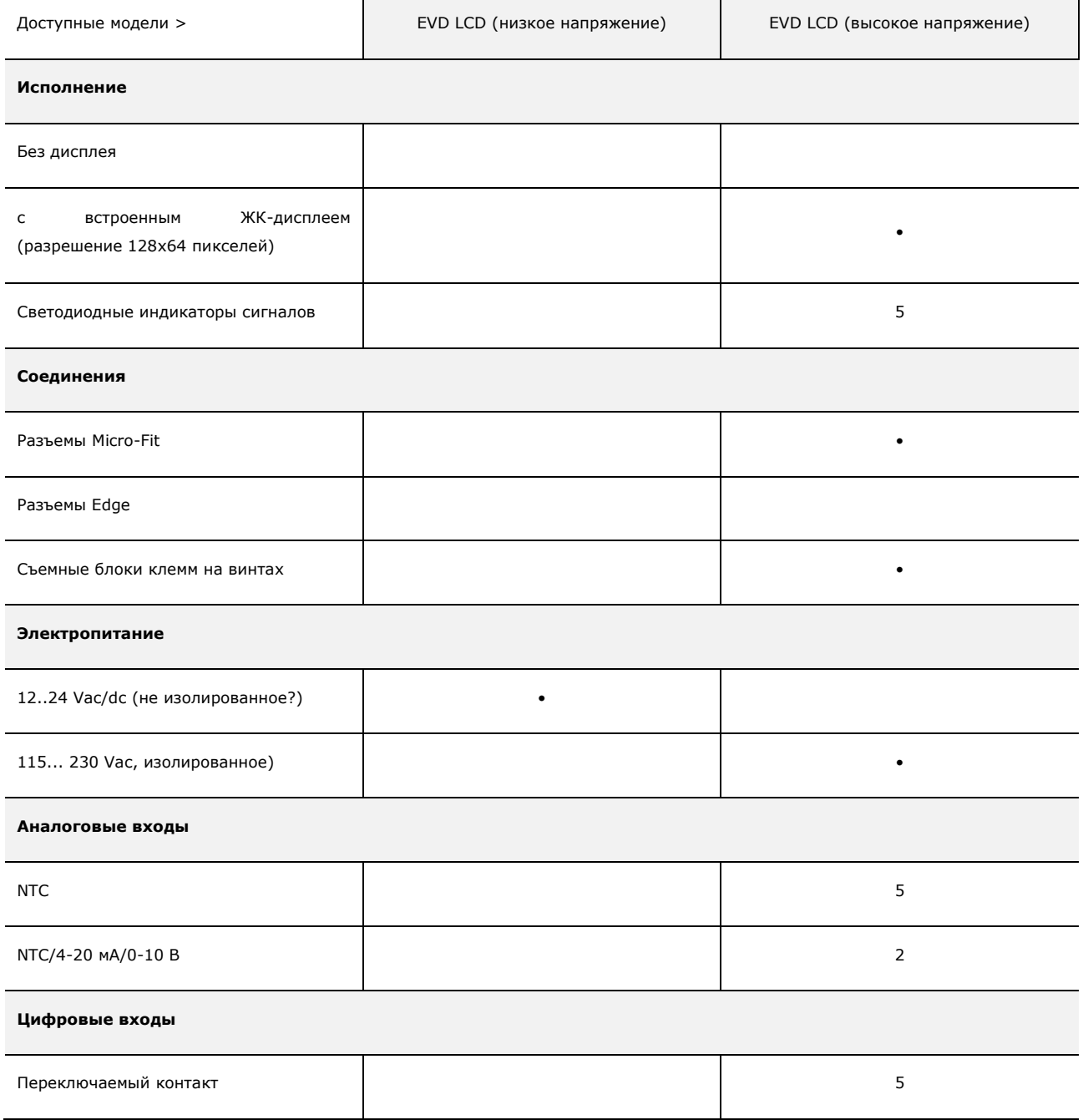

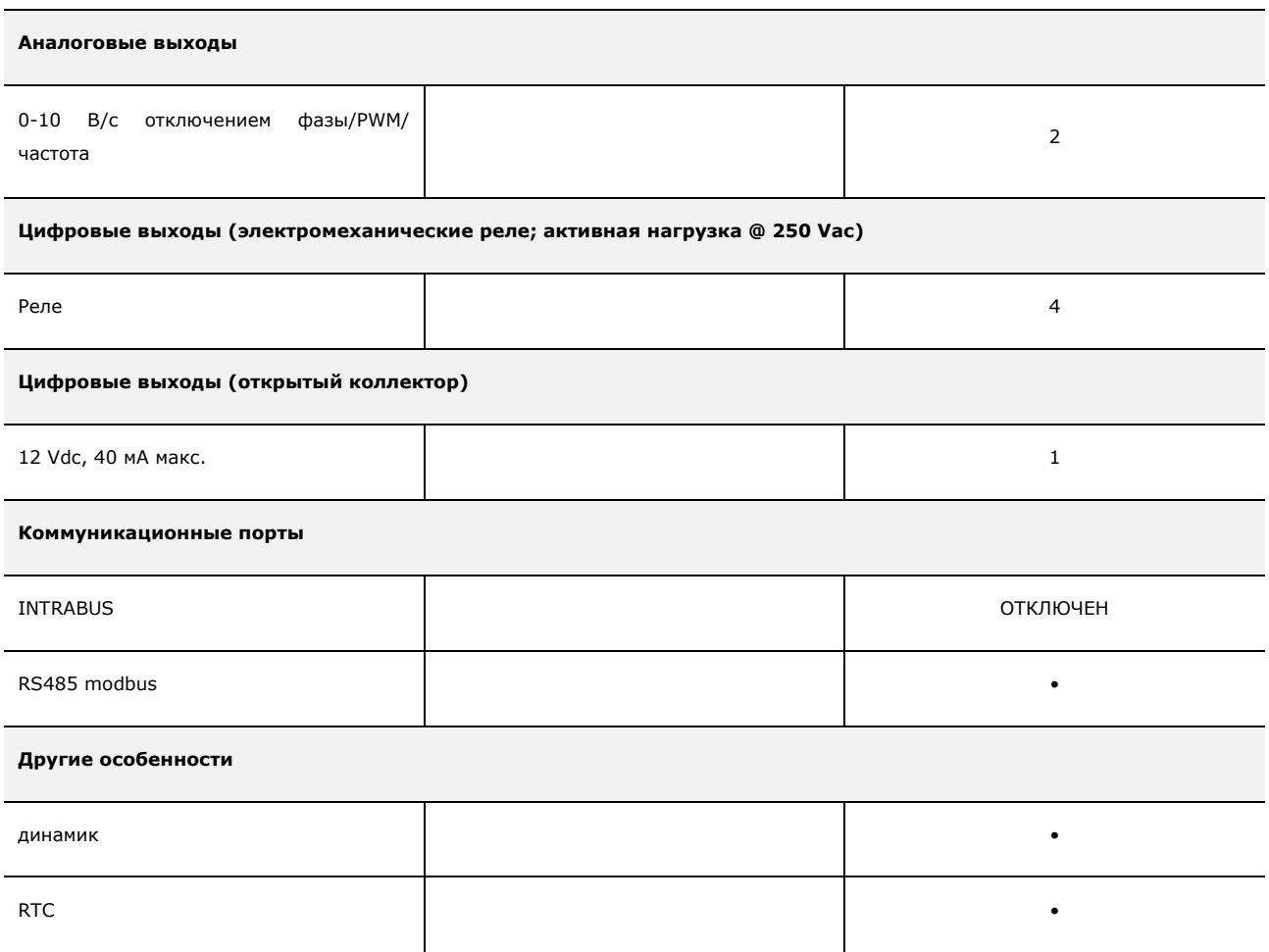

## <span id="page-5-0"></span>**2 ОПИСАНИЕ**

## <span id="page-5-1"></span>**2.1 Описание прибора EVD**

Компоновочный чертеж прибора EVD см. ниже.

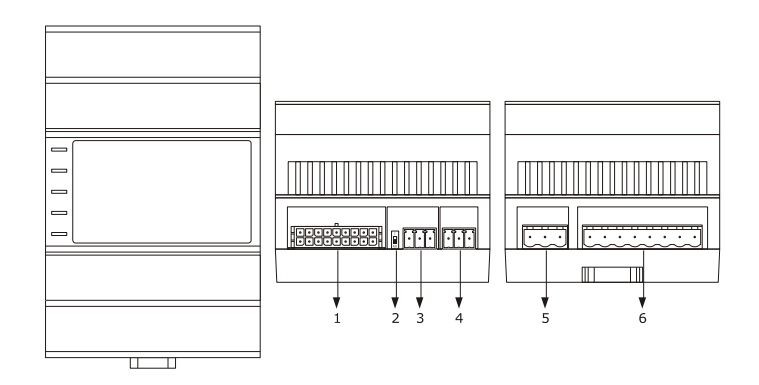

Все части прибора EVD описаны в таблице ниже.

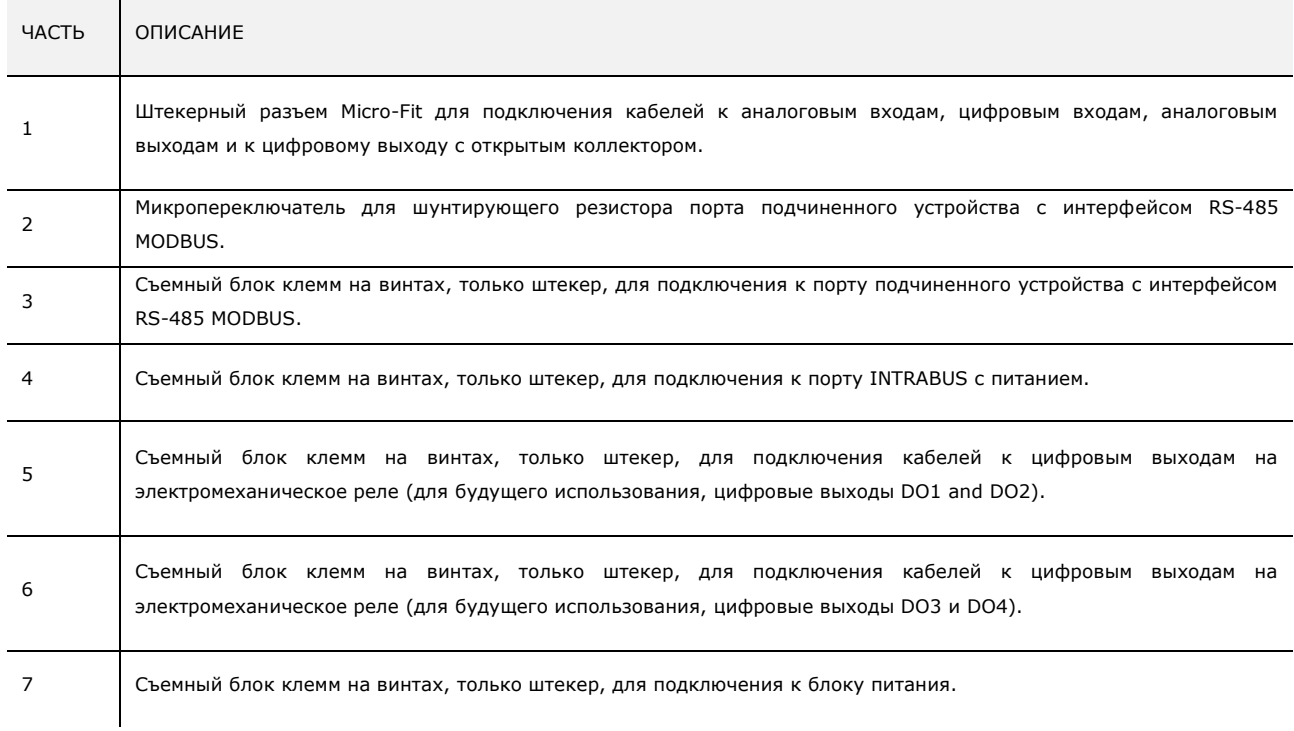

Дальнейшую информацию см. в следующих разделах.

## <span id="page-6-0"></span>**3 РАЗМЕРЫ И УСТАНОВКА**

## <span id="page-6-1"></span>**3.1 Размеры и установка прибора EVD**

Размеры прибора EVD (4 модуля DIN) приведены на рисунках ниже; размеры даны в мм (дюймах).

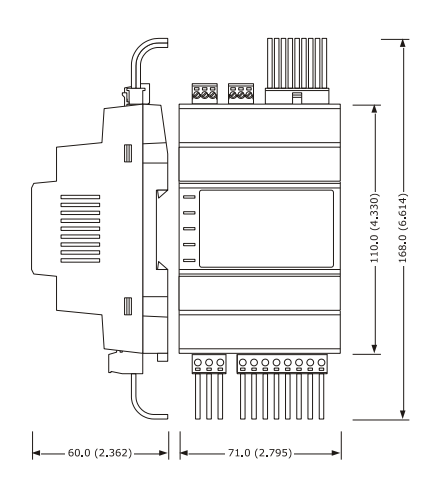

При установке на DIN-рейке: 35,0 x 7,5 мм (1,377 x 0,295 дюйма); при установке в панели управления: 35,0 x 15,0 мм (1,377 x 0,590 дюйма).

Компоновочный чертеж прибора EVD см. на рисунке ниже.

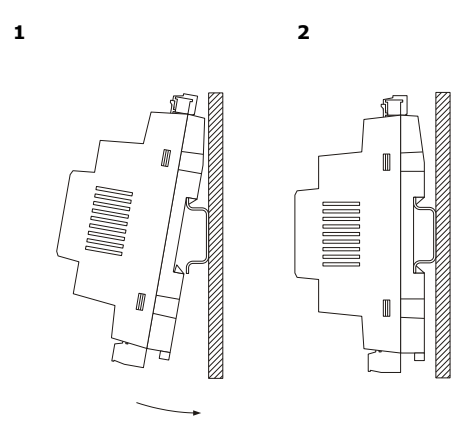

Чтобы извлечь EVD, сначала снимите все съемные блоки клемм на винтах, находящиеся в нижней части корпуса; затем с помощью отвертки освободите контроллер от скоб с защелками, крепящих контроллер к DIN-рейке (см. рисунок ниже).

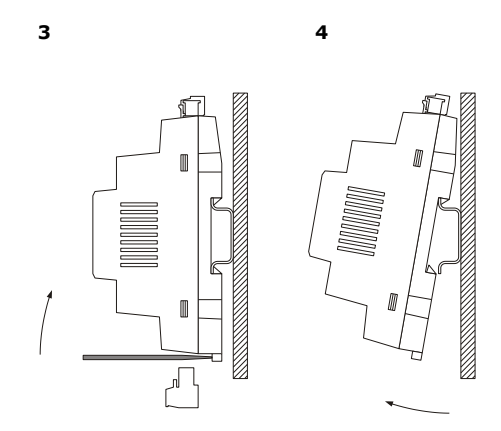

Чтобы снова установить EVD, сначала нажмите на защелку DIN-рейки, чтобы полностью ввести ее.

## <span id="page-7-0"></span>**3.2 Меры техники безопасности при установке приборов**

- Условия работы прибора должны быть допустимыми (рабочие температуры, влажность и т. д. должны быть в пределах допустимых значений). См. раздел ТЕХНИЧЕСКИЕ ХАРАКТЕРИСТИКИ.

- Не устанавливайте прибор вблизи источников тепла (рядом с нагревательными приборами, потоками горячего воздуха и т. д.); в местах, где присутствуют сильные электромагнитные поля (около больших вентиляторов и т.п.), в местах, подверженных воздействию прямых солнечных лучей, дождя, влаги, пыли, механических вибраций и ударов;

- в соответствие с нормами безопасности, защита от постороннего электрического воздействия должна быть обеспечена точной установкой прибора; части, обеспечивающие защиту, должны быть установлены таким образом, чтобы демонтаж осуществлялся только при помощи специального инструмента.

# <span id="page-8-0"></span>**4 ЭЛЕКТРОПОДКЛЮЧЕНИЕ**

## <span id="page-8-1"></span>**4.1 Входы и выходы**

Назначение входов и выходов приведено в таблице ниже.

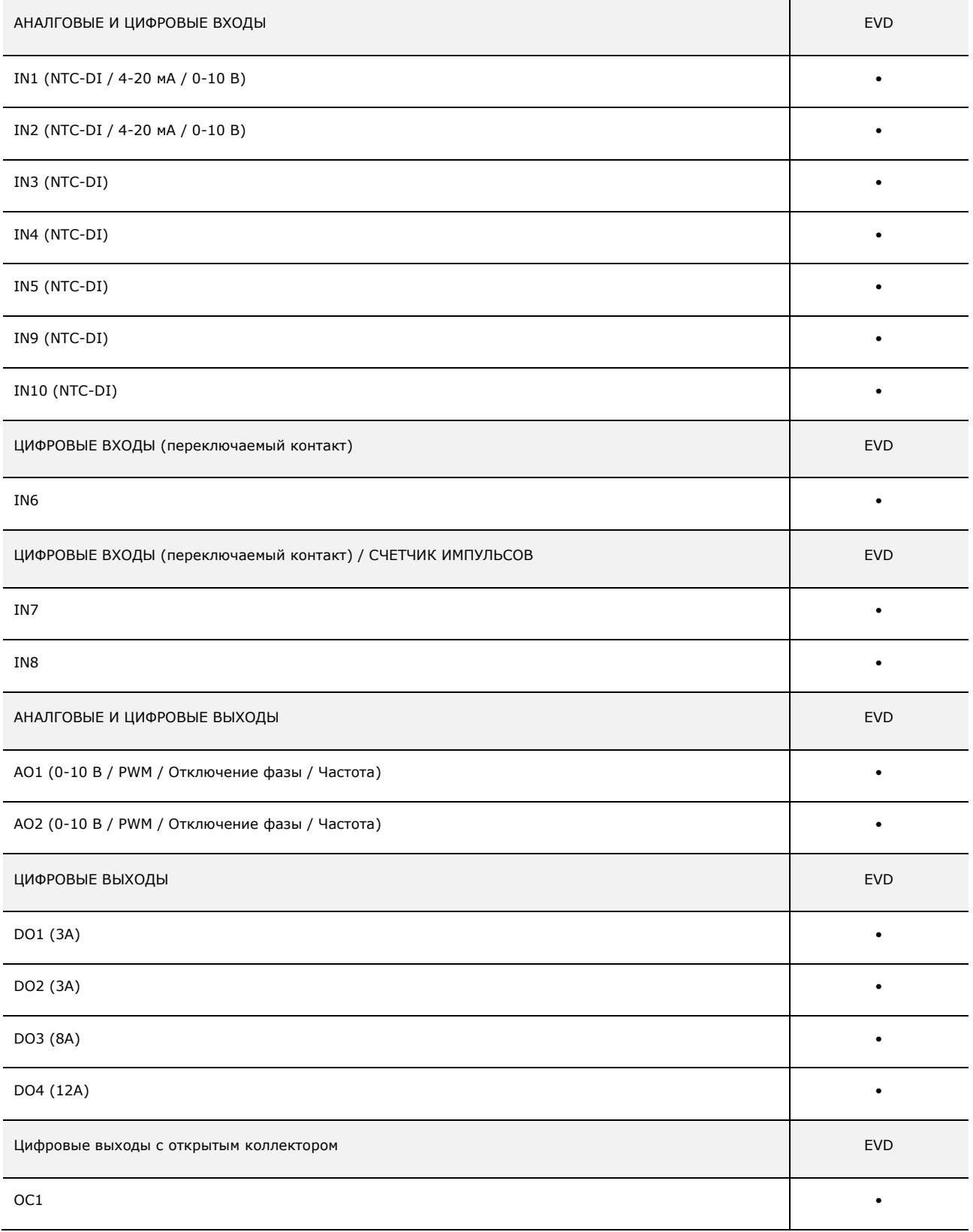

## <span id="page-9-0"></span>**4.2 Описание разъемов**

### <span id="page-9-1"></span>**4.2.1 Описание разъемов EVD**

Расположение разъемов прибора EVD см. на рисунке ниже.

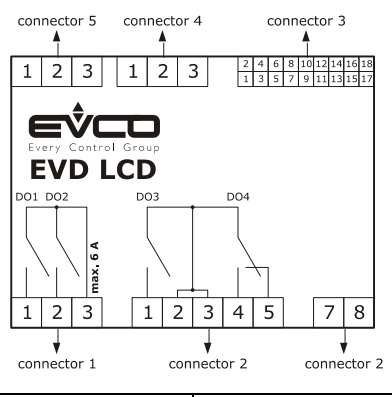

## connector разъем разъем разъем разъем разъем разъем разъем разъем разъем разъем разъем разъем разъем разъем разъем разъем разъем разъем разъем разъем разъем разъем разъем разъем разъем разъем разъем разъем разъем разъем р

Разъемы контроллера EVD описаны в таблицах ниже.

### Разъем 1

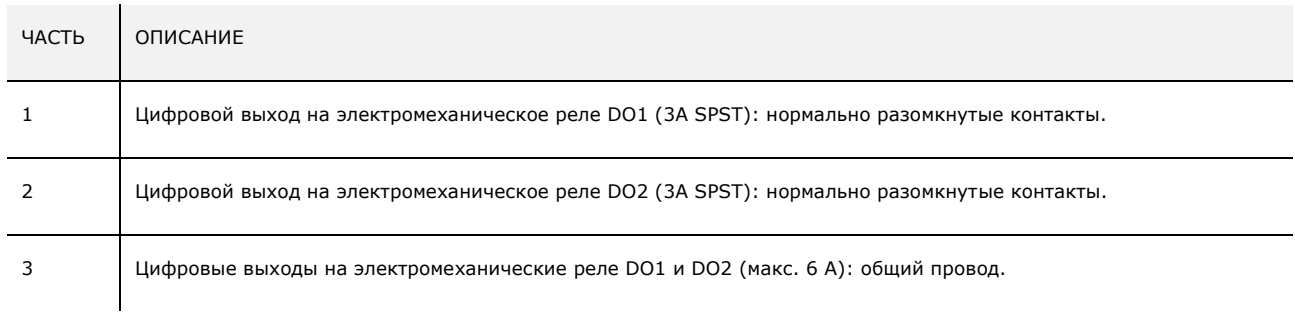

### Разъем 2

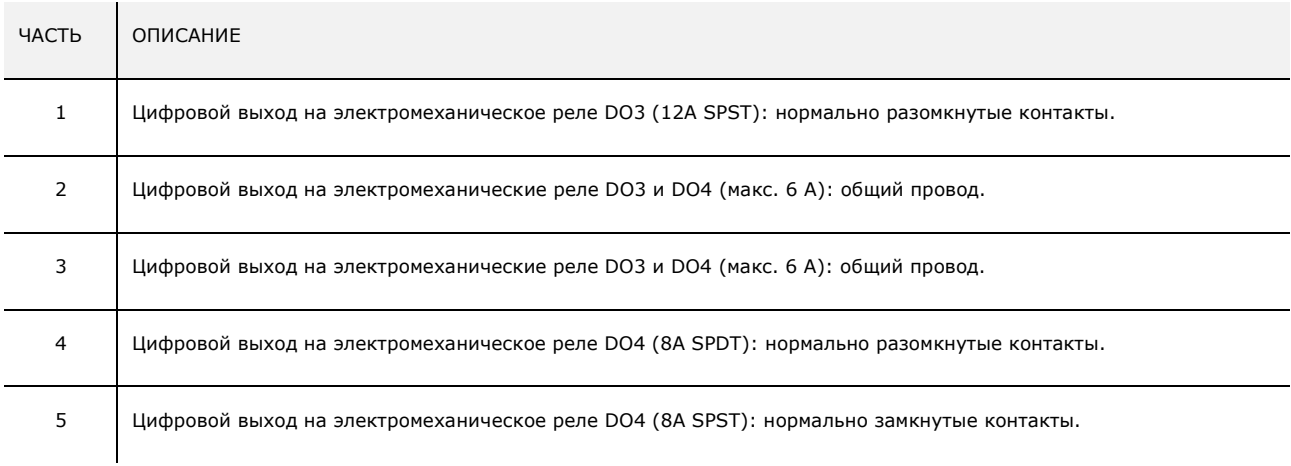

### Разъем 2

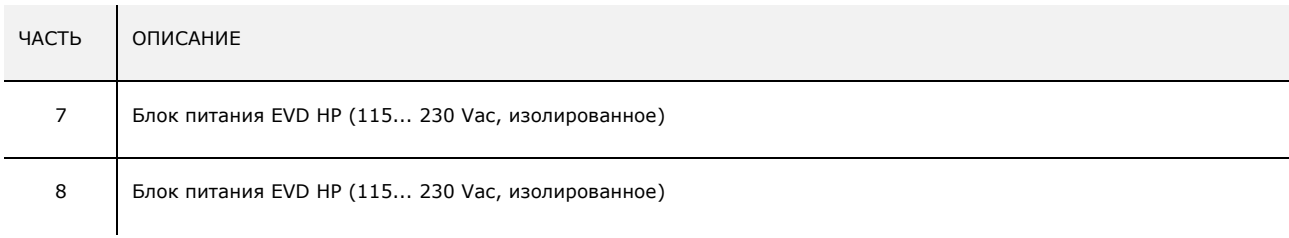

## Разъем 3

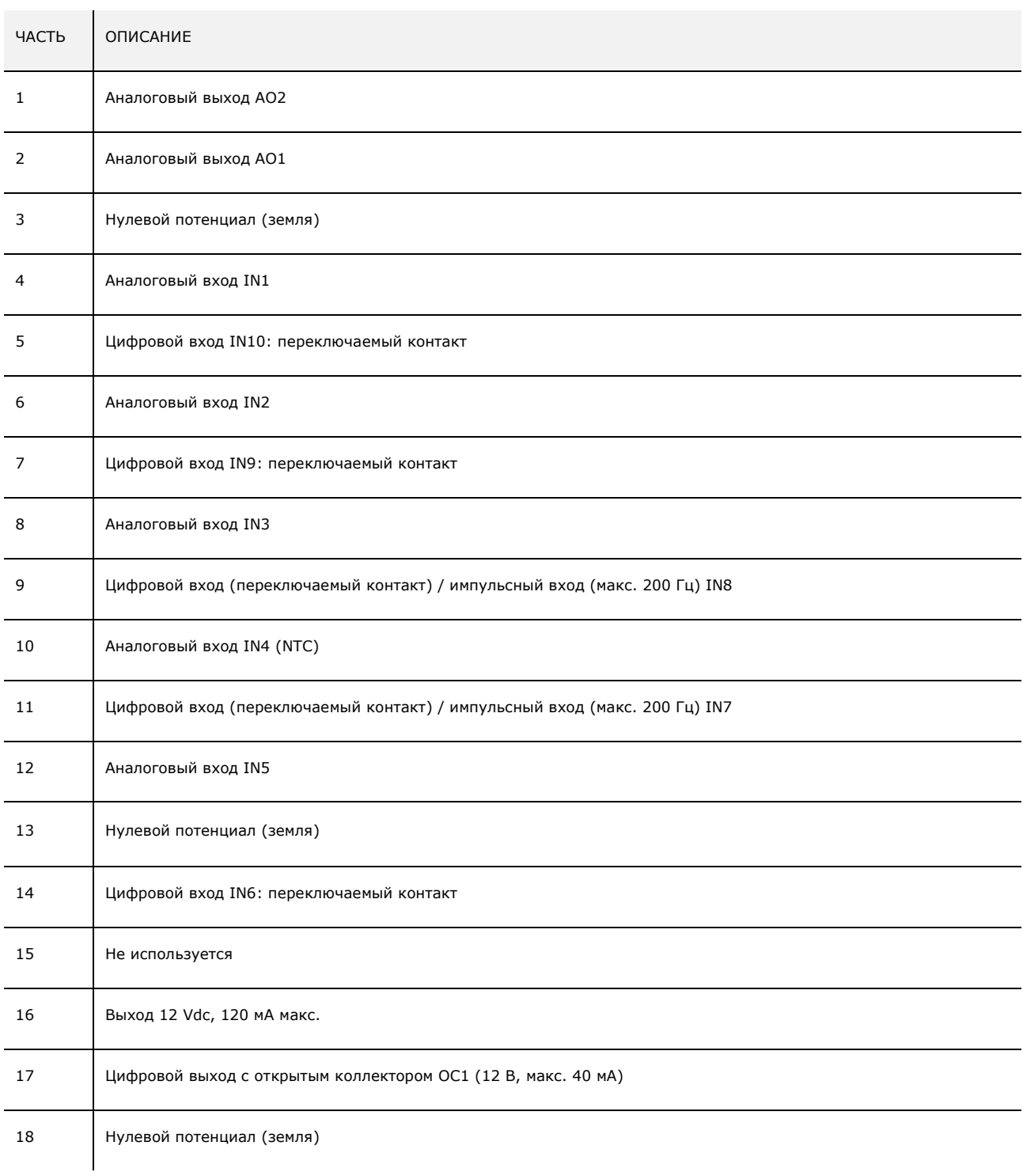

### Разъем 4 (если установлен)

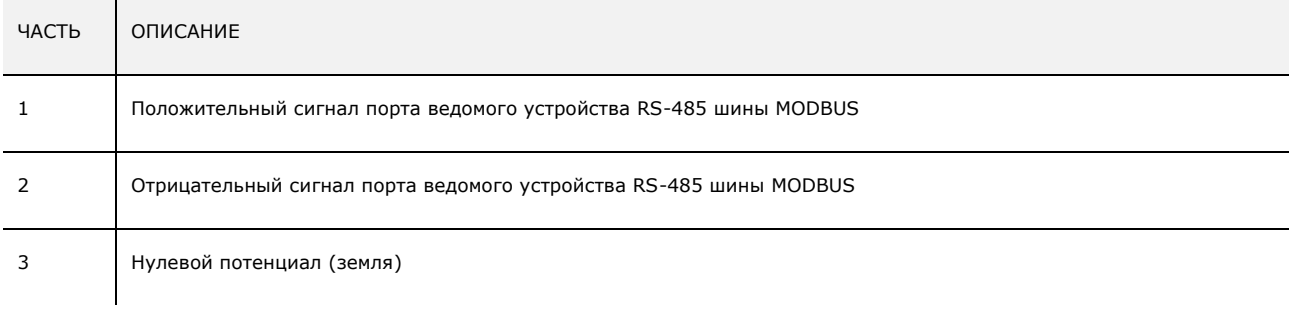

## Разъем 5

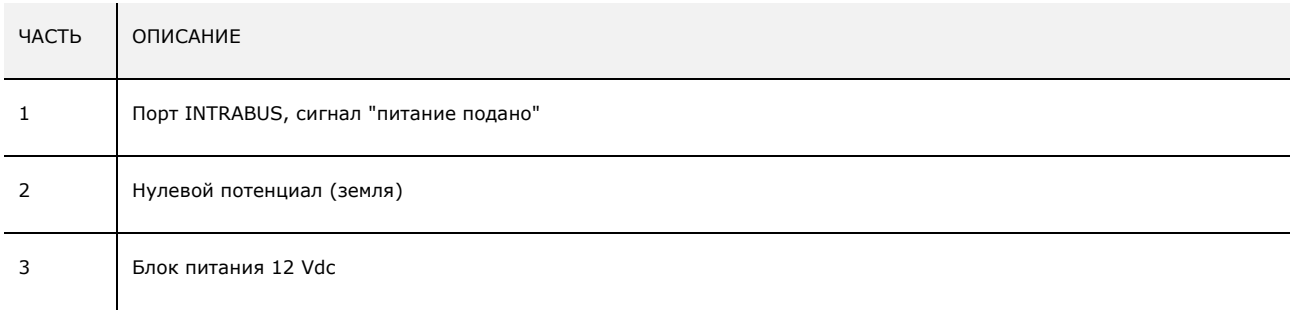

# <span id="page-12-0"></span>**4.3 Подключение шунтирующего резистора к порту подчиненного устройства с интерфейсом RS-485 MODBUS**

Чтобы уменьшить отражения сигнала, передаваемого по кабелям, которыми устройство подключено к сети RS-485, необходимо установить резисторы нагрузки на первом и последнем элементах сети.

Чтобы подключить шунтирующий резистор к контроллеру EVD, установите микропереключатель 1 в положение ON.

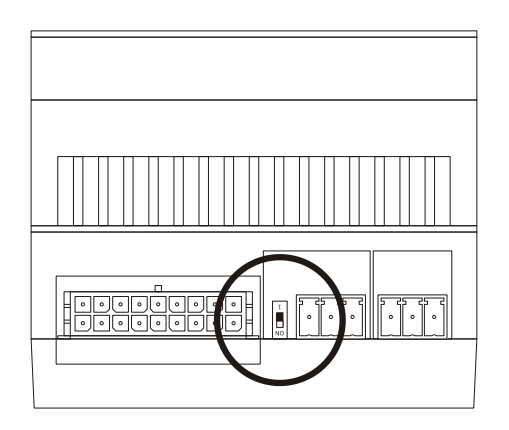

## <span id="page-12-1"></span>**4.4 Пример электроподключения**

### <span id="page-12-2"></span>**4.4.1 Пример электроподключения контроллера EVD**

electric

Примерная схема электроподключения контроллера EVD приведена на рисунке ниже.

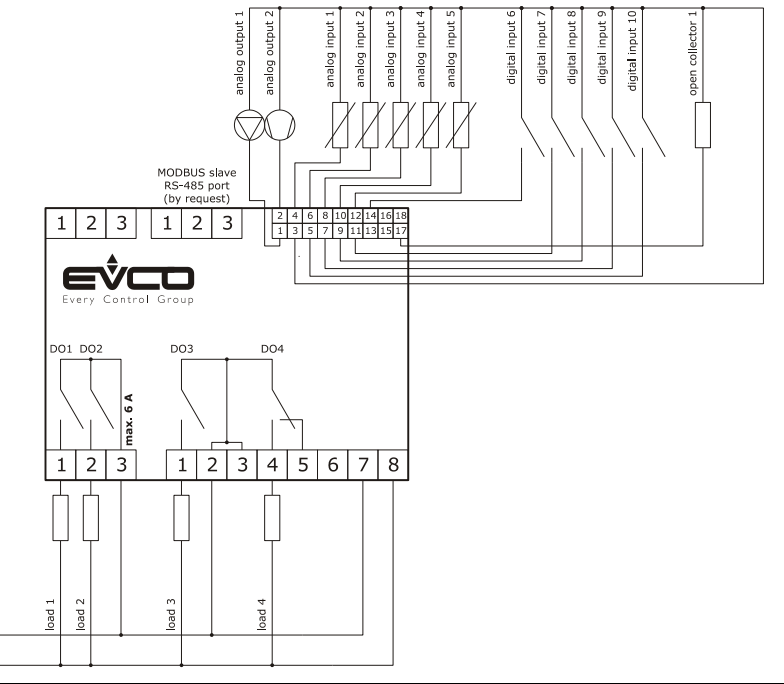

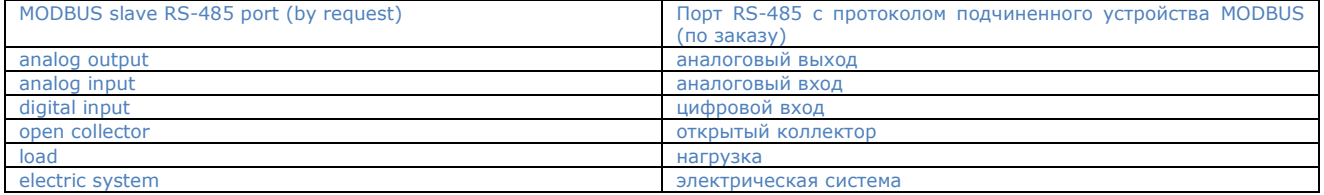

### <span id="page-13-0"></span>**4.5 Меры техники безопасности при работе с электрооборудованием**

- при работе с блоками клемм прибора запрещается использовать электрические или пневматические отвертки;

- если прибор был перенесен из холодного помещения в теплое, внутри него может сконденсироваться влага; Дайте прибору побыть в тепле хотя бы 1 час, только после этого на него можно подавать питание.
- Убедитесь. что напряжение питания, частота электросети и мощность, потребляемая прибором соответствуют параметрам местной электросети. См. раздел ТЕХНИЧЕСКИЕ ХАРАКТЕРИСТИКИ.
- Перед выполнением какого-либо обслуживания, отсоедините прибор от источника питания.
- Питание прибора должно осуществляться от той же фазы, от которой питаются и модули с сигналом команды отключения фазы.
- Если используются цифровые выходы с симисторами, рекомендуется включить шумовой фильтр; не касайтесь радиатора его поверхность может нагреваться до высоких температур.
- При подключении прибора к сети RS-485 используйте экранированный кабель "витая пара", с третьим проводом для подключения к точке с нулевым потенциалом (GND). Рекомендуется использовать кабель BELDEN 3106A.
- Прокладывайте кабели электропитания как можно дальше от сигнальных кабелей;
- Не используйте прибор в качестве устройства безопасности.
- Для ремонта и информации о приборе, пожалуйста, свяжитесь с отделом продаж EVCO.

### <span id="page-13-1"></span>**4.6 Примечания**

- От главного контроллера не должно осуществляться электропитание каких-либо устройств.
- Не подключайте к прибору удлинители или удаленные дисплеи.

## <span id="page-13-2"></span>**4.7 Программирование прибора**

### <span id="page-13-3"></span>**4.7.1 Начальное программирование**

Является первым этапом процедуры программирования, использующей файл \*.hex, устанавливает частоту подстройки 38400 Гц.

### <span id="page-13-4"></span>**4.7.2 Программирование при обновлении версии FW**

Прибор может быть обновлен по последовательному интерфейсу RS485 при использовании файла **\*.bin** (этапы создания программы и файла прошивки **\*.bin** см §6.2).

Следуйте следующей процедуре:

 запустите приложение "гипертерминал" со следующими параметрами: 38400,N,8,1 no HW check, в установках ASCII можно включить опцию "Echo typed... ", чтобы видеть вводимые символы;

Организуйте последовательное соединение с интерфейсом 485:

- выключите устройства и снова включите его;
- в строке ввода/вывода команд должен появиться символ параграфа;
- в течение первых 10 секунд после появления символа параграфа напечатайте на клавиатуре 'boot';
- если устройство запустит процедуру, будет отображено "PA60/32 Bootloader By Evco".
- очистите память (1);
- включите программирование (2);
- войдите в меню menu -> transfer--> send file, тип передачи Xmodem, выберите файл **\*.bin**;

При программировании через загрузчик (bootloader) параметры будут перезагружены только с значениями по умолчанию (если версия была изменена, см. соответствующий параграф).

Калибровка останется работоспособной.

# <span id="page-14-0"></span>**5 ОПИСАНИЕ ПОЛЬЗОВАТЕЛЬСКОГО ИНТЕРФЕЙСА**

## <span id="page-14-1"></span>**5.1 Функции кнопок**

Функции кнопок прибора описаны в таблице ниже.

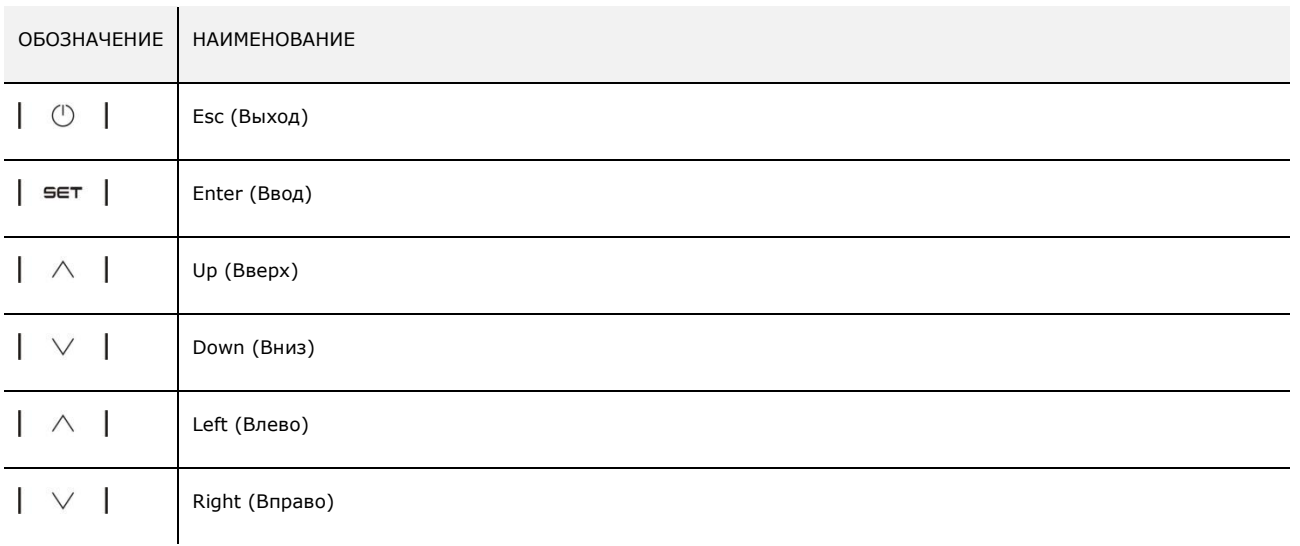

## <span id="page-14-2"></span>**5.2 Дисплей**

Для интерфейса с пользователем применен ЖК дисплей с подсветкой; разрешение дисплея 64x128 пикселей.

## <span id="page-14-3"></span>**5.3 Сигналы**

Описание светодиодных индикаторов сигналов на передней панели прибора EVD см. в таблице ниже.

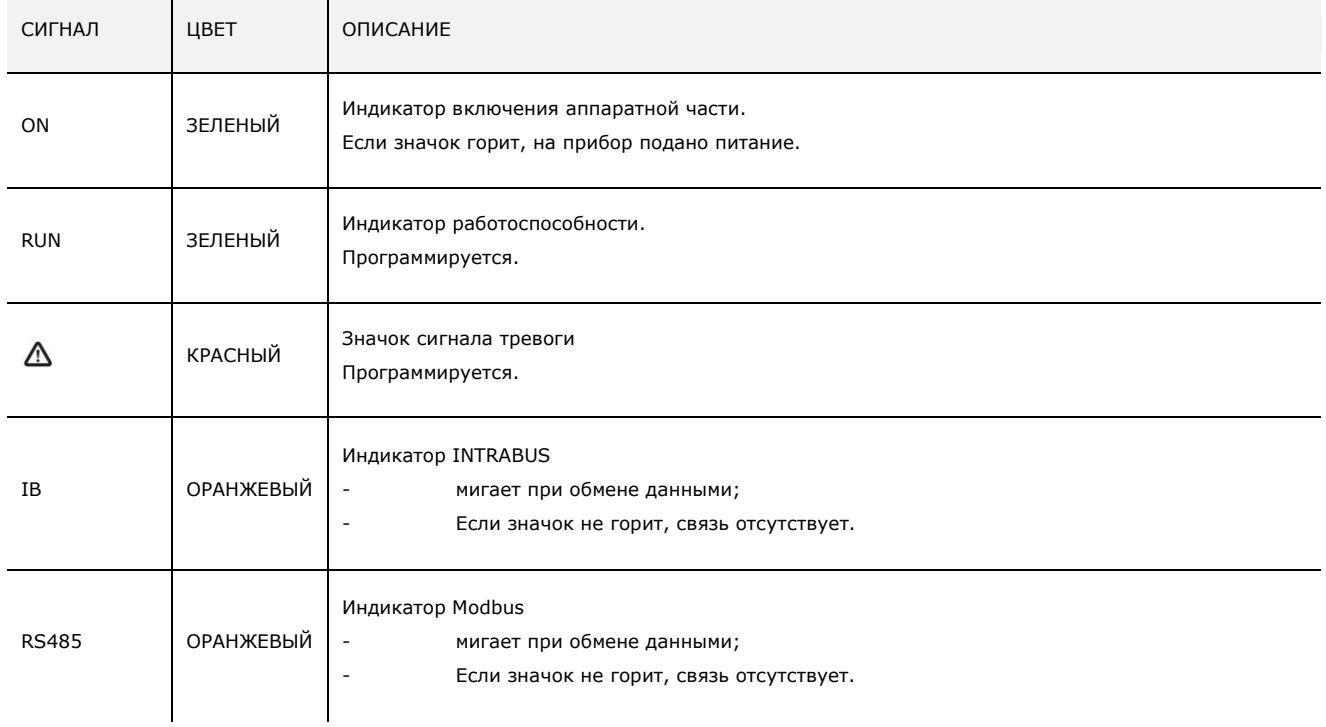

#### <span id="page-15-0"></span>6 Программирование

#### <span id="page-15-1"></span> $6.1$ Предварительная информация

Прикладную часть (настройки и пользовательский интерфейс) контроллера можно запрограммировать на языке С.

Контроллер поставляется вместе с средой разработки Code Warrior (на основе Eclipsed) и библиотеками (низкоуровневым драйвером), уже протестированными и откалиброванными в процессе производства. Среда разработки уже поставляется - вместе с файлами разработчика и подробным примером программирования.

Архитектура программного обеспечения (ПО) базируется на главной задаче main, использующей "бесконечный цикл" Control(). Присвоение начальных значений осуществляется входящей в комплект ПО функцией *init Control()*.

```
main()\{\ddotsc// присвоение различных начальных значений
init Control
\dddotscwhile (1)\{\cdotsControl();
   \ddotsc\rightarrow
```
Эти файлы можно как угодно редактировать; они находятся в папках Control и Lcd. Для ввода новых параметров вместо имеющихся, необходимо отредактировать файлы tabpar.c и tabpar.h.

Остальные файлы не следует редактировать ни при каких обстоятельствах.

## 6.2 Компиляция и отладка проекта

### **6.2.1 С чего начать**

Для компиляции проекта необходимо установить на вашем компьютере среду разработки "Code Warrior". Установочные файлы доступны для загрузки непосредственно с веб-сайта компании NXP по следующей ссылке (потребуется регистрация): http://www.nxp.com/products/software-and-tools/software-development-tools/codewarrior-development-tools/codewarriordevelopment-studios/codewarrior-for-microcontrollers/codewarrior-for-mcus-eclipse-ide-coldfire-56800-e-dsc-kinetis-freescale-56xxrs08-s08-s12z-v10.6:CW-MCU10?code=CW-MCU10&nodeId=015210BAF72726E4C7E4CB&fpsp=1&tab=Design Tools Tab

При запуске Code Warrior, вы должны выбрать рабочую папку, в которой будет содержаться рабочее пространство:

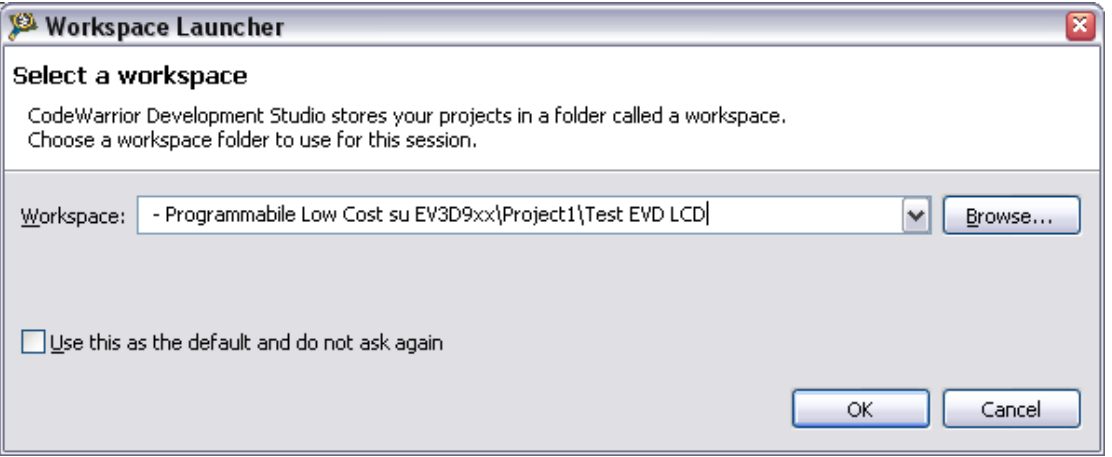

При первом запуске программы вам необходимо импортировать существующий проект в рабочее пространство:

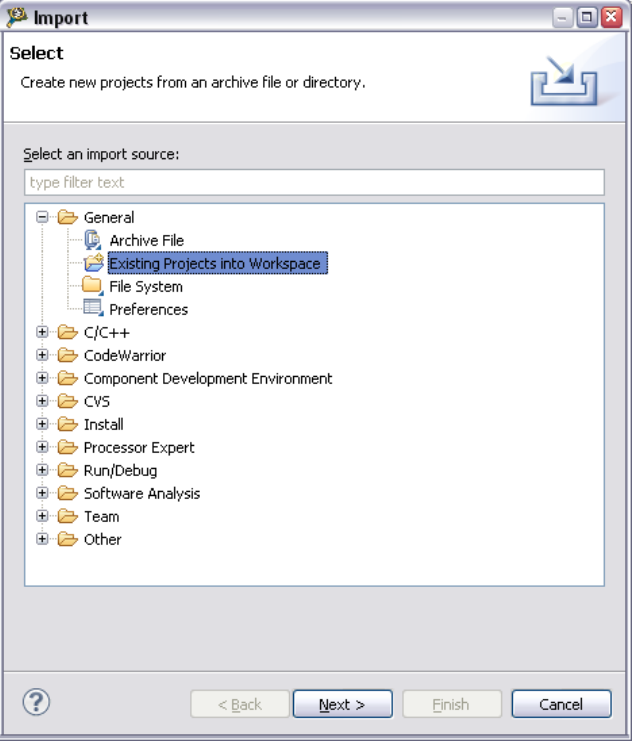

После нажатии на кнопку "Next" нужно указать папку с проектом/проектами на компьютере, выбрать необходимые для импорта. После нажатия на кнопку "Finish", все файлы для работы будут созданы. В дереве проекта будет отображаться следующая структура:

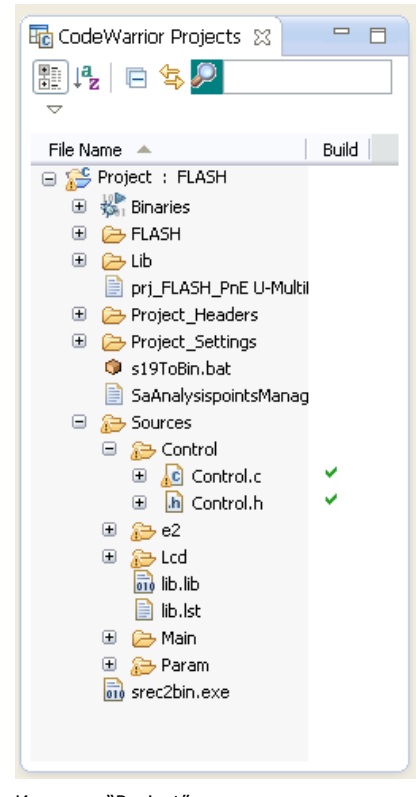

Из меню "Project" можно скомпилировать или очистить проект. Если результат компиляции будет без ошибок, то в подкаталоге "FLASH" будет создан файл *Project.abs.s19*. При запуске пакетного файла **s19ToBin.bat**, будет сгенерирован файл *Project.bin* для программирования контроллера (см §4.7).

## **6.2.2 Отладка**

Для отладки используется устройство USB Multilink Interface:

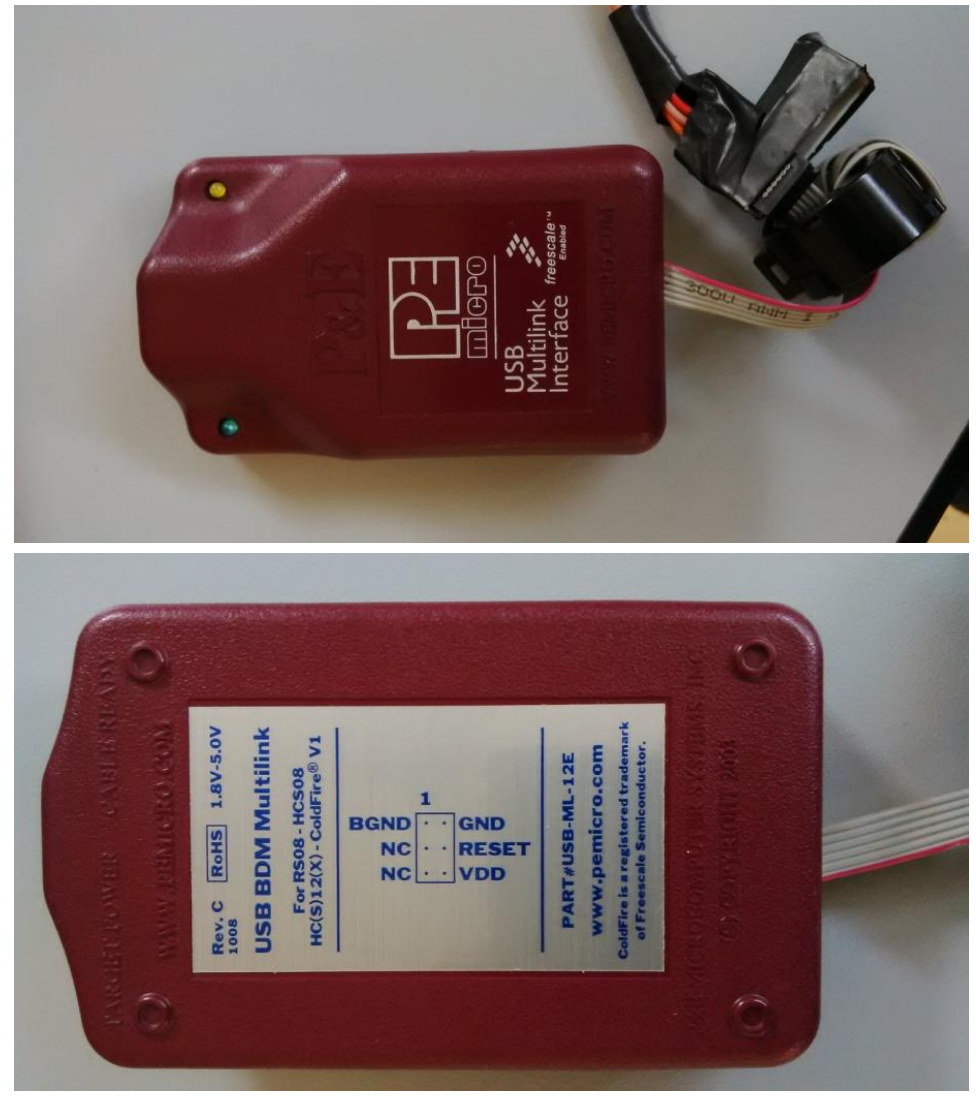

Контакты разъема устройства должны быть подключены к контроллеру, описание контактов показано на следующем рисунке:

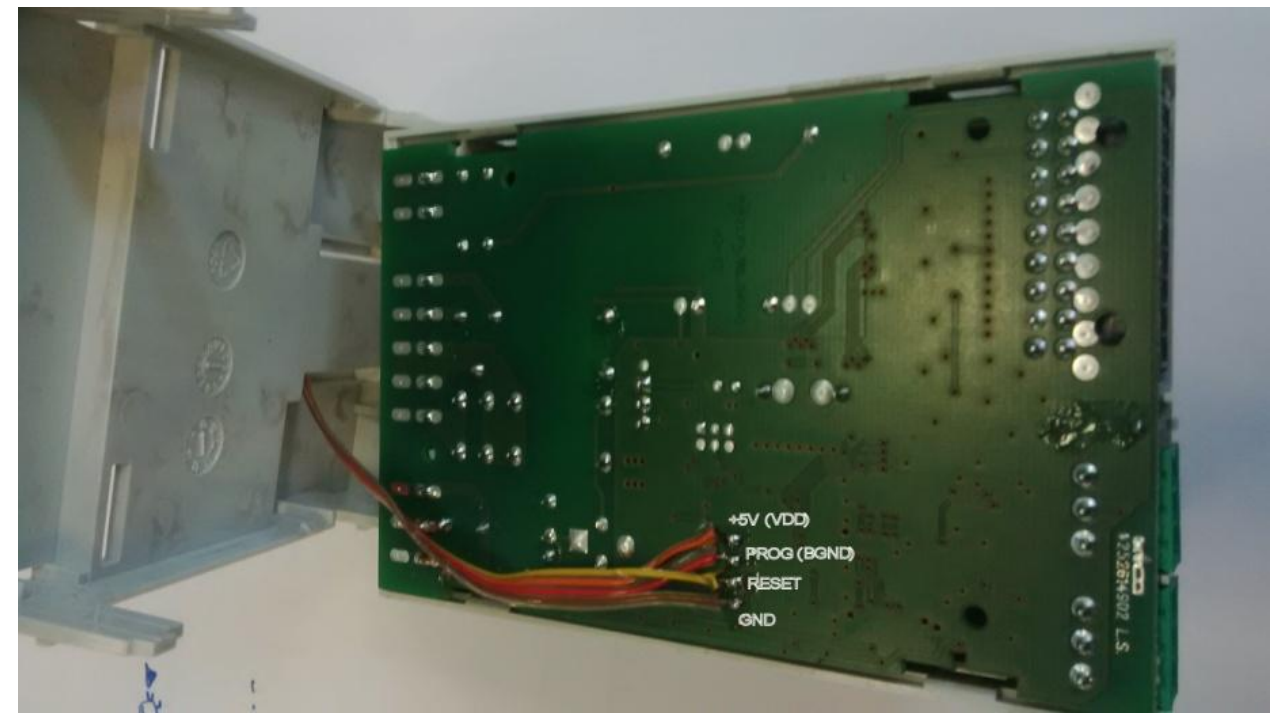

В меню "Run" выберите "Debug Configurations":

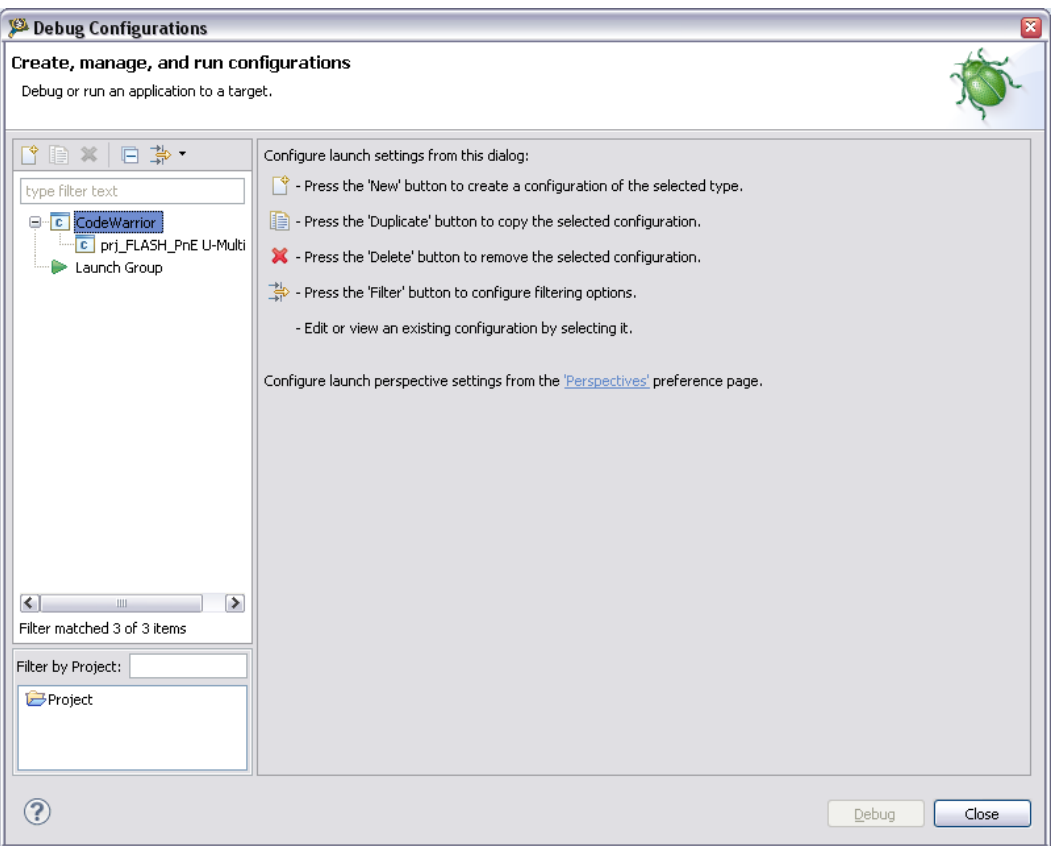

Раскройте элемент "CodeWarrior" для выбора "prj\_FLASH\_PnE U-MultiLink":

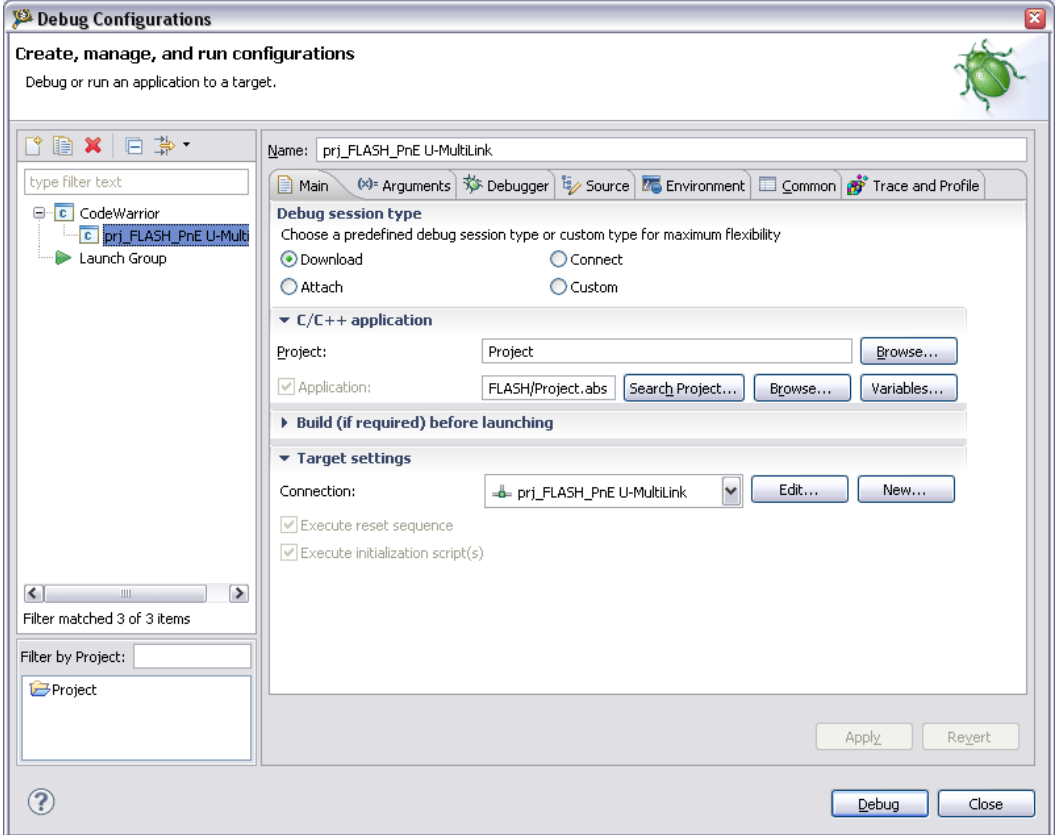

Для того, чтобы запустить программу и начать сеанс отладки, выберите меню "Run->Debug". Все функции отладки описаны в документации к среде разработки "CodeWarrior" (точки останова, переменные часы и т.д.).

#### $6.3$ Использование кириллицы

В комплект поставляемого ПО входит инструмент U2C, осуществляющий преобразование кириллических строк в формат UTF-8. Пример:

- $\overline{a}$ Введите строку, набранную кириллицей, которую требуется преобразовать, в файл с именем, например, c.txt.
- Запустите программу U2C, которая выберет этот файл.  $\mathbf{r}$
- Из преобразованного файла с.с. извлеките строку в формате  $\overline{a}$

 $my\_string[] = "\x........"$ 

Когда строки с буквами и другими знаками будут сгенерированы, будут созданы и файлы для управления ими.

Примеры созданных файлов:

ascii\_arial19.c и ascii\_arial19.h

cyrillic\_arial19.c и cyrillic\_arial19.h

symbol.c и symbol.h

Эти файлы должны быть исключены из компиляции.

Включить содержимое таблиц этих файлов в проект можно, добавив в начало файла Icd.с следующие строки:

#include "ascii\_arial19.c" #include "cyrillic\_arial19.c"<br>#include "symbol.c"

#### <span id="page-19-0"></span> $6.4$ Функции и макрокоманды

Файл ControlDefines.h содержит все функции и макросы, которые должны использоваться для интерфейса с библиотекой драйвера; этот файл дан лишь для информационных целей, изменять его не следует.

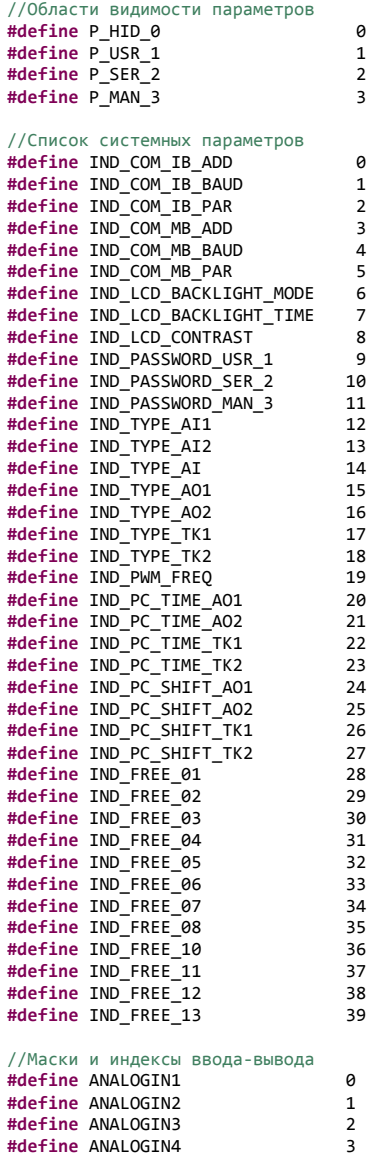

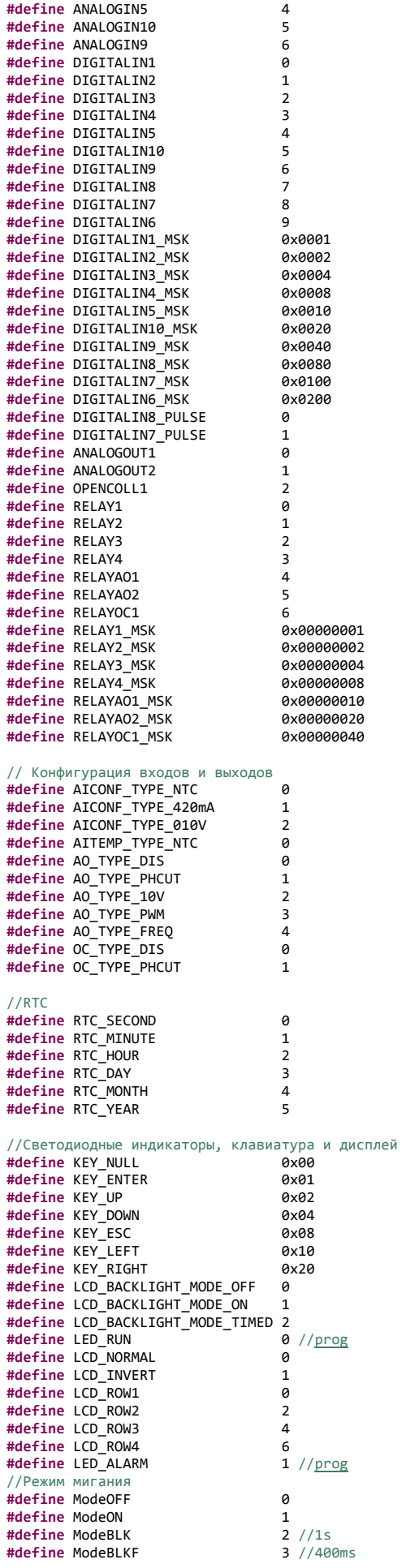

//Связь **#define** BAUD\_RATE\_2400 0 **#define** BAUD\_RATE\_4800 1 **#define** BAUD\_RATE\_9600 2 **#define** BAUD\_RATE\_19200 3 **#define** BAUD\_RATE\_38400 4 **#define** BAUD\_RATE\_57600 5 **#define** BAUD\_RATE\_76800 6 **#define** NO\_PARITY 0 **#define** ODD\_PARITY 1 **#define** EVEN\_PARITY 2 //Информация **#define** INFO\_PRJNUM 1 **#define** INFO\_PRJVER\_PARVER 2 **#define** INFO\_LIBVERS 3 **#define** INFO\_LIBID 7 **#define** INFO\_LIBVAR\_LIBREV 8 /\*\* \* @brief Запись в аналоговый выход  $\phi$  $\phi$   $\frac{1}{2}$   $\frac{1}{2}$  Этот параметр может принимать одно из следующих значений: \* @arg ANALOGOUT1: запись значения в AO1  $\overline{\omega}$ arg ANALOGOUT1: запись значения в АО2  $\frac{1}{\omega}$  OPENCOLL1: запись значения в ОС1 \* @param value: значение, которое будет записано в выбранный аналоговый выход. \* Значение может быть в процентах (от 0 до 100%), либо частотой (от 0 до 255 Гц), в зависимости от типа аналогового выхода.  $@$ retval Нет \*/ **extern void WriteAOValue** (uint8\_t ind, uint8\_t value); /\*\* \* @brief Запись в цифровой выход \* @param ind : индекс цифрового выхода. Этот параметр может принимать одно из следующих значений:  $@arg$  RELAY1: запись значения в NO1 @arg RELAY2: запись значения в NO2  $\overline{\omega}$ arg RELAY3: запись значения в NO3  $\frac{64}{6}$  RELAY4: запись значения в NO4  $\frac{64}{6}$  RELAYAO1: запись значения в АО1  $\overline{\omega}$  RELAYAO2: запись значения в АО2  $\overline{\omega}$  RELAYOC1: запись значения в ОС1 @param value: значение, которое будет записано в выбранный цифровой выход. \* @retval Нет \*/ **extern void WriteDOValue** (uint8\_t ind, bool value); /\*\* \* @brief Запись в упакованные цифровые выходы \* @param value: значение, которое будет записано в выбранный упакованный цифровой выход. \* @retval Нет extern void **WriteDoValuePacket** (uint16 t value);  $\prime$  \* @brief Чтение из аналогового выхода \* @param ind : индекс аналогового выхода. Этот параметр может принимать одно из следующих значений: @arg ANALOGOUT1: запись значения в AO1  $@arg$  ANALOGOUT1: запись значения в АО2  $\phi$ arg OPENCOLL1: запись значения в ОС1 @retval чтение из выбранного аналогового выхода. Значение может быть в процентах (от 0 до 100%), либо частотой (от 0 до 255 Гц), в зависимости от типа аналогового выхода. \*/ **extern** uint16\_t **ReadAOValue** (uint8\_t ind); /\*\* \* @brief Чтение из цифрового выхода  $*$   $@param$   $ind$  : индекс цифрового выхода. \* Этот параметр может принимать одно из следующих значений: Этот параметр может принимать одно из следующих значений:  $@arg$  RELAY1: запись значения в NO1  $\phi$ arg RELAY2: запись значения в NO2  $@arg$  RELAY3: запись значения в NO3  $@arg$  RELAY4: запись значения в NO4  $@arg$  RELAYAO1: запись значения в AO1 \* @arg RELAYAO2: запись значения в AO2  $\phi$ arg RELAYOC1: запись значения в ОС1 @retval value: чтение из выбранных цифровых выходов. \*/ **extern** bool **ReadDOValue** (uint8 t ind); /\*\* \* @brief Чтение упакованных цифровых выходов \* @retval value: чтение из упакованных цифровых выходов. \*/ **extern** uint16\_t **ReadDOValuePacket** (**void**);

```
/**
 * @brief Чтение из аналогового входа
  *\overline{\phi} \overline{\phi} param ind : индекс аналогового входа.
                              Этот параметр может принимать одно из следующих значений:
                         @arg ANALOGIN1
                         \overline{\omega_{\text{arg}}} ANALOGIN2
                         @arg ANALOGIN3
                         \phiarg ANALOGIN4
                         \phiarg ANALOGIN5
                         @arg ANALOGIN10
                         \phiarg ANALOGIN9
    @retval чтение из выбранного аналогового входа.
                                           * Значение может быть либо температурой (с 1 значащей цифрой после запятой), либо током или
напряжением (2 значащие цифры после запятой), в зависимости от типа аналогового выхода.
 */
extern int16_t ReadAIValue (uint8_t ind);
/**
   * @brief Чтение из цифрового входа
  * @param ind : индекс цифрового входа.
                               * Этот параметр может принимать одно из следующих значений:
                         @arg DIGITALIN1
                         @arg DIGITALIN2
                         @arg DIGITALIN3
                         @arg DIGITALIN4
                         @arg DIGITALIN5
                         @arg DIGITALIN10
                         @arg DIGITALIN9
                         @arg DIGITALIN8
                         @arg DIGITALIN7
                         @arg DIGITALIN6
    @retval чтение из выбранного цифрового входа.
 */
extern uint16_t ReadDIValue (uint8_t ind);
/**
   * @brief Чтение упакованных цифровых входов
    \overline{\omega} \overline{\omega} \overline * @retval чтение из упакованного цифрового входа. 
 */
extern uint16_t ReadDIValuePacket (void);
/**
 * @brief Чтение значения импульса 
    @param ind : индекс входа импульса.
                              * Этот параметр может принимать одно из следующих значений:
                         @arg DIGITALIN8 PULSE
  * @arg DIGITALIN7_PULSE
    \thetaretval чтение значения импульса (от 0 до 200 Гц).
 */
extern uint16_t ReadDIpulseValue (uint8_t ind);
/**
   * @brief Запись состояния динамика
    @param value: значение, которое будет записано в динамик.
                              Этот параметр может принимать одно из следующих значений:
                         @arg ModeOFF
                         @arg ModeON
                         @arg ModeBLK
                         \phiarg ModeBLKF
   * @retval Нет 
*/*extern void
                  WriteBuzzerValue (uint8 t value);
/**
   * @brief Запись состояния динамика
   * @retval чтение состояния динамика.
                              Этот параметр может принимать одно из следующих значений:
                         @arg ModeOFF
                         @arg ModeON
                         \overline{\omega\text{arg}} ModeBLK
                         @arg ModeBLKF
   */
extern uint8_t ReadBuzzerValue (void);
/**
   * @brief Запись состояния светодиода 
    @param ind : индекс светодиода.
                             Этот параметр может принимать одно из следующих значений:
                         @arg LED_RUN
                         \phiarg LED ALARM
   * @param value: значение, которое будет записано в светодиод.
                            Этот параметр может принимать одно из следующих значений:
                         @arg ModeOFF
                         @arg ModeON
                         @arg ModeBLK
                         @arg ModeBLKF
   * @retval Нет 
 */
extern void WriteLEDValue (uint8 t ind, uint8 t value);
/**
   * @brief Чтение состояния светодиода
   * @param ind : индекс светодиода.
                              Этот параметр может принимать одно из следующих значений:
```

```
@arg LED_RUN
                       @arg LED_ALARM
    @retval чтение состояния светодиода.
                           Этот параметр может принимать одно из следующих значений:
                       @arg ModeOFF
                       @arg ModeON
                       \phiarg ModeBLK
                       \phiarg ModeBLKF
extern uint8 t ReadLEDValue (uint8 t ind);
\prime* @brief Чтение состояния кнопок
  * @retval чтение состояния кнопки.
             Кнопка: KEY NULL
                   KEY_ENTER<br>KEY_ENTER
                   KET_OP<br>KEY_DOWN<br>KEY_ESC
                   KEY_LEFT<br>KEY_LEFT<br>KEY_RIGHT
             flagKeyFirst:
             flagKeyLong:
             flagKeyRepeat:
             flagKeyRelease:
  \ast* /
extern T_Keys WhatKeys(void);
/*
  * @brief 3anucb RTC
  * @param ind : индекс поля RTC.
                           Этот параметр может принимать одно из следующих значений:
                                       @arg RTC_SECOND<br>@arg RTC_SECOND<br>@arg RTC_MINUTE
                                       @arg RTC_HOUR
                                       \overline{\omega} RTC_DAY
                                       \overline{\omega} RTC_MONTH
                                       \overline{\omega} RTC_YEAR
  * @param value: значение, которое будет записано в выбранное поле RTC.
  * @retval Her
  *WriteRTCValue (uint8_t ind, uint8_t value);
extern void
  * @brief Чтение RTC
  * @param ind : индекс поля RTC.
                           Этот параметр может принимать одно из следующих значений:
                                       @arg RTC_SECOND
                                       @arg RTC_MINUTE
                                       \overline{\omega} RTC_HOUR
                                       \overline{\omega} RTC_DAY
                                       @arg RTC_MONTH
                                       @arg RTC_YEAR
  * @retval чтение из выбранного поля RTC.
  *1extern uint8_t ReadRTCValue (uint8_t ind);
/**
  * @brief Чтение состояния RTC
  * @retval считанное состояние RTC. Ошибки:
                                    ...............<br>bit0 : общая ошибка RTC
                                    bit1 : ошибка шины RTC
  * /
extern uint8_t ReadRTCState(void);
 * @brief Чтение тика секунды
  * @retval флаг тика секунды
  * /
extern uint8_t SecondTic (void);
/* @brief Чтение тика 100ms
  * @retval флаг тика 100 ms
  * /
extern uint8_t HundredMillisecTic (void);
 * @brief Чтение тика половины секунды
  * @retval флаг тика 500ms
  * /
extern uint8_t HalfSecondTic (void);
/*** @brief Чтение тика 10 секунд
  * @retval флаг тика 10 секунд
extern uint8_t TenSecondsTic (void);
 * @brief Чтение тика минуты
  * @retval флаг тика минуты
```
 $*$  / extern uint8\_t MinuteTic (void); \* @brief Чтение переключателя 500ms \* @retval переключатель 500ms : HI 500ms или low 500ms extern uint8 t Toggle05 (void);  $\prime$ \* @brief Чтение переключателя 200ms \* @retval переключатель 200ms : HI 200ms или low 200ms  $*$ extern uint8\_t Toggle02 (void);  $\ast$ @brief Чтение информации проекта @param ind : индекс поля информации проекта. Этот параметр может принимать одно из следующих значений: @arg INFO\_PRJNUM @arg\_INFO\_PRJVER\_PARVER  $\frac{1}{\omega}$  INFO LIBVERS  $\overline{\omega}$  INFO\_LIBID @arg INFO\_LIBVAR\_LIBREV \* @retval чтение из выбранного поля информации проекта. extern uint16\_t ReadInfoProject (uint8\_t ind); \* @brief Запись значения параметра @param ind : индекс параметра. Этот параметр может принимать одно из следующих значений: @arg IND\_COM\_IB\_ADD @arg IND COM IB BAUD  $\overline{\omega}$ arg IND COM IB PAR . . . . . . . . @arg Другие IND\_прикладные\_параметры @param value: значение, которое будет записано в выбранный параметр.  $@retval$  Her  $\ast$ extern void WritePARValue (uint8\_t ind, int16\_t value); \* @brief Чтение значения параметра  $*$   $@param$   $ind$  : индекс параметра. Этот параметр может принимать одно из следующих значений: @arg IND\_COM\_IB\_ADD @arg IND COM IB BAUD  $@arg$   $IND$   $COM$   $IB$   $PAR$ . . . . . . . @arg Другие IND\_прикладные\_параметры @retval чтение выбранного параметра.  $\ast$ extern int16\_t ReadPARValue (uint8\_t ind);  $*$  @brief Запись области видимости параметра  $*$  @param ind : индекс параметра. Этот параметр может принимать одно из следующих значений: @arg IND\_COM\_IB\_ADD<br>@arg IND\_COM\_IB\_BAUD @arg IND\_COM\_IB\_PAR  $\mathbf{1}$  , and  $\mathbf{1}$ @arg Другие IND прикладные параметры @param value: значение области видимости, которое будет записано в выбранный параметр. \* @retval Her  $\star$ extern void WritePARVisib (uint8\_t ind, uint8\_t value); \* @brief Чтение области видимости параметра @param ind : индекс параметра. Этот параметр может принимать одно из следующих значений: @arg IND\_COM\_IB\_ADD  $\overline{\omega \text{arg}}$  IND\_COM\_IB\_BAUD @arg IND\_COM\_IB\_PAR @arg Другие IND прикладные параметры @retval чтение области видимости выбранного параметра. extern uint8 t ReadPARVisib (uint8 t ind); \* @brief Чтение минимума параметра  $*$  @param ind : индекс параметра. Этот параметр может принимать одно из следующих значений: @arg\_IND\_COM\_IB\_ADD<br>@arg\_IND\_COM\_IB\_BAUD @arg IND\_COM\_IB\_PAR @arg Другие IND прикладные параметры @retval считанный минимум выбранного параметра. extern int16\_t ReadPARmin (uint8\_t ind);

### Компания EVCO S.p.A.

```
* @brief Чтение максимума параметра
  * @param ind : индекс параметра.
                        Этот параметр может принимать одно из следующих значений:
                                  @arg IND_COM_IB_ADD<br>@arg IND_COM_IB_BAUD
                                  @arg IND_COM_IB_PAR
                                  @arg Другие IND прикладные параметры
   @retval считанный максимум выбранного параметра.
extern int16_t ReadPARmax (uint8_t ind);
 * @brief Чтение атрибутов параметра
   @param ind : индекс параметра.
                        Этот параметр может принимать одно из следующих значений:
                                  @arg IND_COM_IB ADD
                                  @arg IND_COM_IB_BAUD
                                  @arg IND_{con} ID\_COM_{IB} PAR@arg Другие IND_прикладные_параметры
   @retval считанные атрибуты выбранного параметра. Атрибуты:
                                bit0 : Параметр является (числом с 1 значащей цифрой после запятой) - MDEC
                                bit1 : нижним пределом другого параметра - MRL
                                bit1 : верхним пределом другого параметра - MRH
                                bit3 : параметр является 8-разрядным числом с знаком - SCHAR
                                bit4..7: не используются
  *1extern int16 t ReadPARatt (uint8 t ind);
 * @brief Чтение состояния буфера связи с ЖК-дисплеем
  \mathbf{R}@retval 1: шина свободна
                     0: шина занята (идет новая передача данных)
/**
 * @brief Команды обновления ЖК-дисплея
 * @retval Her
* /
extern void
               UpdateDisp(void);
 * @brief Подготовка буфера к отправке данных в дисплей
   : инлекс строки. *Этот параметр может принимать одно из следующих значений:
   Moaram row
                                  @arg LCD_ROW1
                                  \phiarg LCD_ROW2
                                  \frac{1}{\omega_{\text{arg}} LCD_ROW3
                                  \thetaarg LCD_ROW4
  * @param invert : подсветка строки.
                                                         Этот параметр может принимать одно из следующих значений:
                                  @arg LCD_NORMAL
                                  @arg LCD_INVERT
  * @retval Her
* /
extern void Lcdprintf (char* string, uint8_t x,uint8_t row,uint8_t invert);
  * @brief пользовательская программа инициализации. Вызывается при запуске.
 * @retval Her
extern void Init Control(void);
 * @brief пользовательская программа управления. Всегда вызывается в главном цикле.
 * @retval Her
*1extern void Control(void);
 * @brief чтение состояния занятости e2
  * @retval 0: запрос записи в е2 отсутствует
           1: запись в е2 остается отложенной
* /
extern bool IsE2Busv(void);
 * @brief пользовательская программа записи в modbus (FC 0x06, 0x10)
 * @param Addr : agpec modbus.
 * @param
           valueWrite: значение, которое требуется записать
  * @retval Her
extern void WriteMBUser(uint16_t Addr, int16_t valueWrite);
 * @brief пользовательская программа считывания modbus (FC 0x03)
   @param Addr : agpec modbus.
   @retval прочитанное значение
extern int16 t ReadMBUser(uint16 t Addr);
```
#### <span id="page-25-0"></span> $6.5$ **ПАРАМЕТРЫ**

Для ввода или изменения параметров, необходимо отредактировать файлы tabpar.c и tabpar.h.

#### <span id="page-26-0"></span> $6.5.1$ Таблица параметров par ind[]

Каждая строка таблицы par\_ind[] описывает один параметр; структура строки состоит из следующих полей:

1- индекс памяти (определен в таблице enum parametri в tabpar.h)

- 2- дескриптор типа (определен в таблице enum limiti\_word and enum limiti\_byte в tabpar.h)
- 3- значение по умолчанию

const desc\_par  $par\_ind[] = \{$ 

4- уровень защиты

Первые 40 параметров зарезервированы для конфигурации системы, их изменять не следует (по Вашему усмотрению может быть задано только значение по умолчанию).

В примере ниже, поэтому, некоторые прикладные параметры введены после этих 40 параметров - как PAR1, PAR2 и т.д.

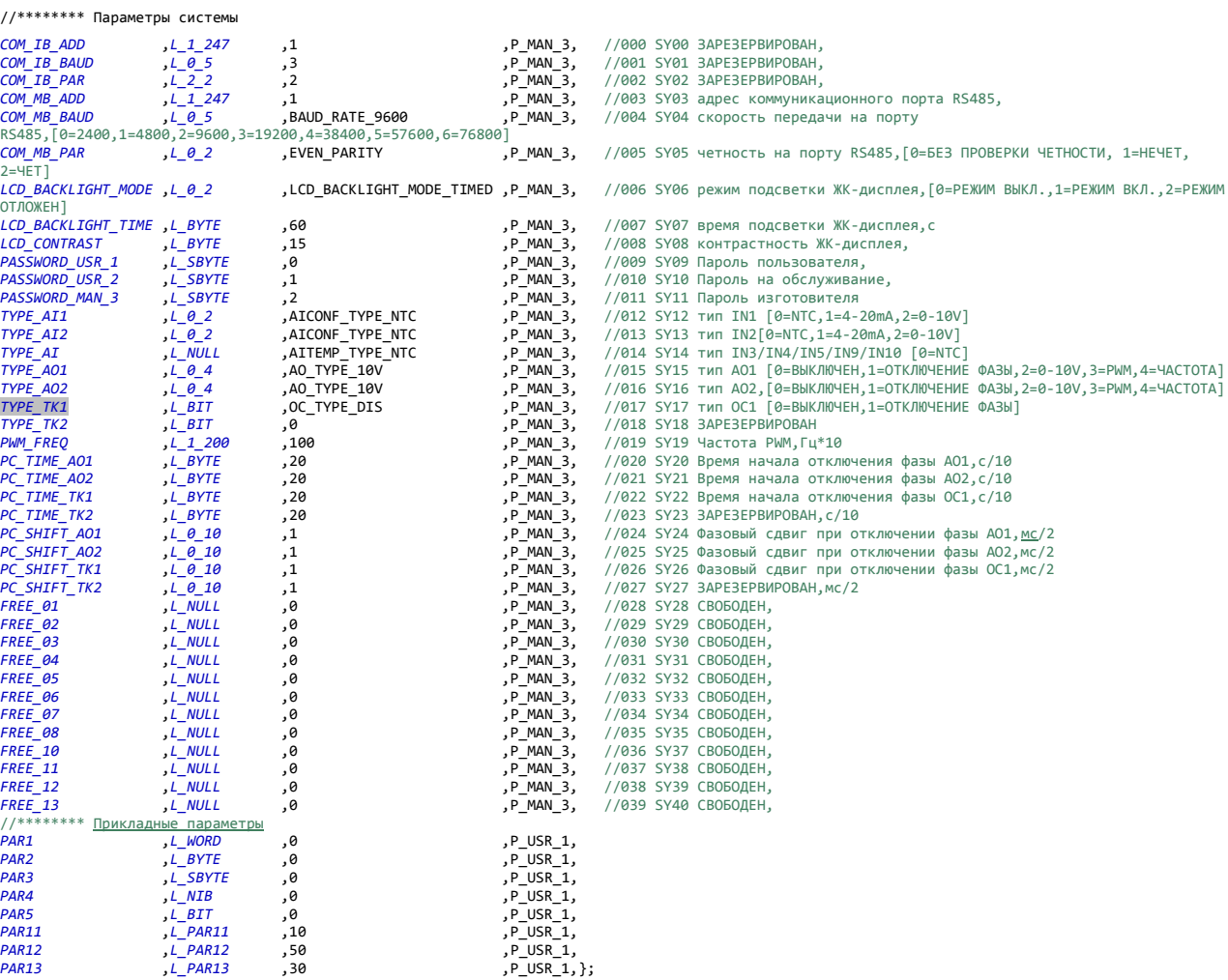

#### <span id="page-26-1"></span> $6.5.2$ Таблицы дескриптора par\_lim\_word[] и par\_lim\_byte[]

par\_lim\_word[] - это таблица пределов 16-разрядных параметров, тогда как par\_lim\_byte[]- таблица пределов 8-разрядных параметров, без знака и со знаком, полубайтов, групп разрядов и одиночных разрядов. В каждой строке таблицы присутствует структура дескриптора со следующими полями:

1- минимальный предел

2- максимальный предел

3- атрибут; на данный момент доступны следующие опции:

#define MDEC 0x01<br>#define MRL 0x02<br>#define MRL 0x02 // представление десятичных данных (0.1) // нижний предел в оперативной памяти #define MRH 0x04 // верхний предел в оперативной памяти #define SCHAR 0x08 // 8 разрядов со знаком Если необходимо, в gestpar.h можно добавить другие опции.

Например, прикладной параметр PAR13 ограничен снизу параметром PAR11 и сверху - параметром PAR12.

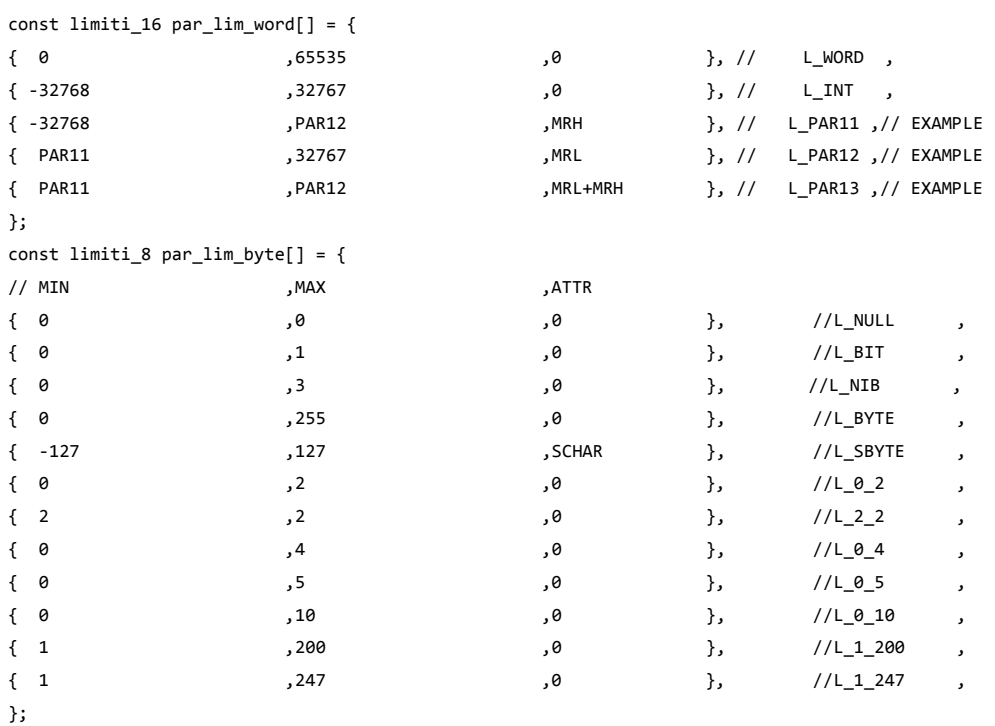

### <span id="page-27-0"></span>**6.5.3 Процедура добавления нового параметра**

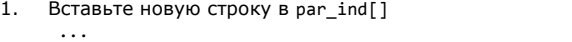

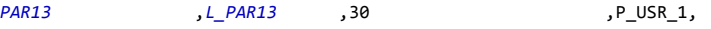

2. Вставьте новый индекс (*PAR13*) в счетчик всех параметров - не забудьте поставить его на правильном месте - после желаемого типа.

3. Добавьте индекс этого нового параметра в заголовок файла tabpar.h: **#define** IND\_PAR13 47

4. Если требуется, вставьте новый раздел (*L\_PAR13)* в счетчик предела limiti\_word или limiti\_byte

5. Если требуется, вставьте описание нового раздела *L\_PAR13* в par\_lim\_word или par\_lim\_byte

## <span id="page-27-1"></span>**7 ВХОДЫ И ВЫХОДЫ**

### <span id="page-27-2"></span>**7.1 Входы**

Все 10 входов можно сконфигурировать, как цифровые входы. Как аналоговые входы, можно сконфигурировать только входы IN3, IN4, IN5, IN8, IN9 и IN10.

Входы IN1 и IN2 конфигурируются с помощью параметров *TYPE\_AI1 и TYPE\_AI2* в соответствии с таблицей ниже, в которой остальные аналоговые входы IN3 – IN7 используются для температуры.

Таблица 1

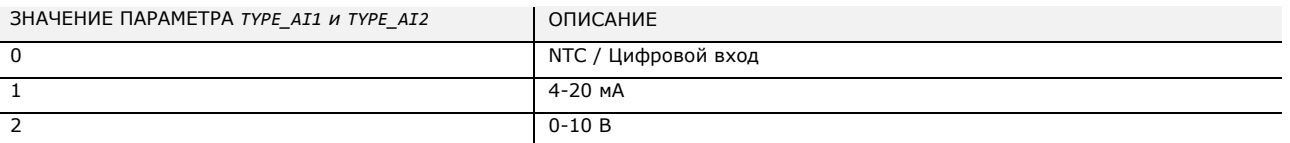

Датчики (преобразователи) входов IN3, IN4, IN5, IN8, IN9 и IN10 рекомендуется использовать при высоких температурах, так как они более точны в экстремумах диапазона измерений.

Измерение температуры проводится с точностью до десятых долей °C (один верный знак после запятой); ток и напряжение измеряются с точностью до сотых долей мА или В (два верных знака после запятой).

## <span id="page-27-3"></span>**7.2 ВЫХОДЫ**

### <span id="page-27-4"></span>**7.2.1 Цифровые выходы**

И аналоговые, и выходы OC могут быть сконфигурированы, как цифровые выходы, если они отключены конфигурационными параметрами TYPE\_AO1, TYPE\_AO2, TYPE\_TK1. Имеется 4 релейных цифровых выхода.

## <span id="page-28-0"></span>**7.2.2 Аналоговые выходы**

Имеется 2 аналоговых выхода, AO1 and AO2. Параметры TYPE\_AO1 и TYPE\_AO2 определяют тип выхода: 0-10 В, отключение фазы, PWM, частота или выключен (используется, как DO).

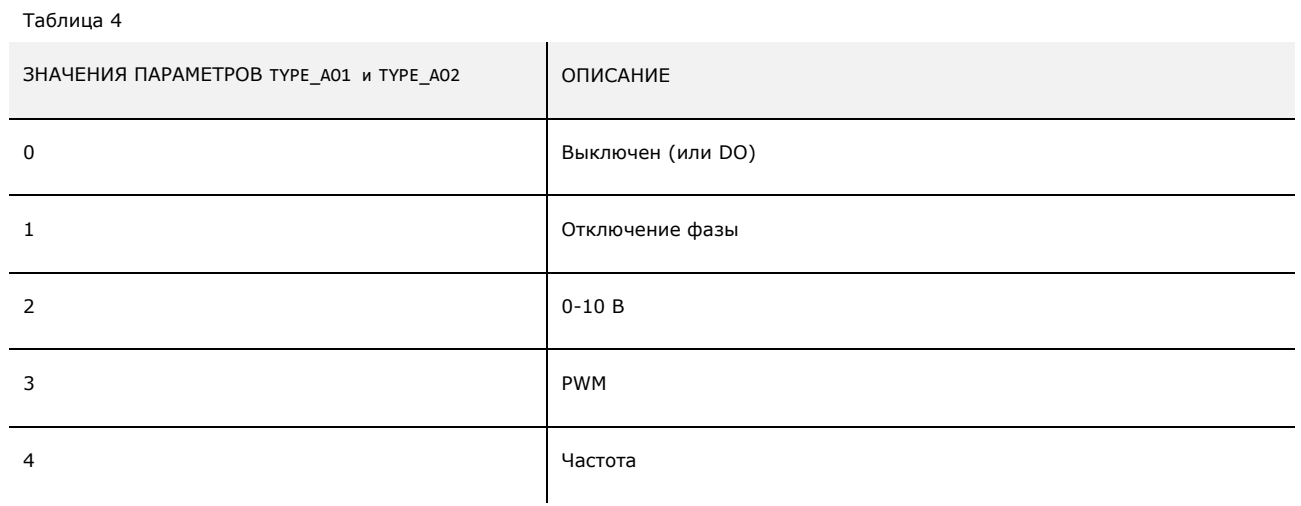

Выбор типа выхода влияет на единицы измерения. Выходы частоты имеют размерность Гц (0-255); на выходах отключения фазы, мощности и PWM используется размерность "%".

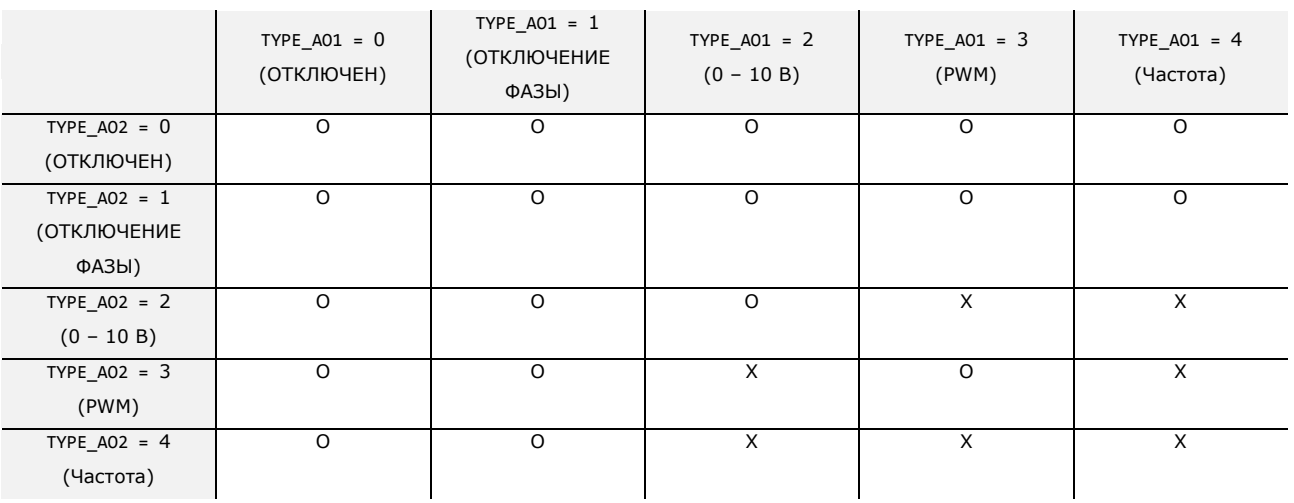

Вследствие аппаратных ограничений, конфигурирование одного выхода 0-10 В, а остальных - как PWM или частоты, невозможно. Допустимые (**O**) и запрещенные (**X**) конфигурации перечислены в таблице ниже.

### <span id="page-29-0"></span>**7.2.2.1 Тип отключения фазы**

На выходе синхронно, с привязкой к точке "пересечения нуля" сети генерируется импульс длительностью 500 мкс. Задержка импульса относительно точки "пересечения нуля" рассчитывается таким образом, чтобы заданное значение соответствовало эффективному напряжению на нагрузке: до 20% выход всегда выключен, выше 90% выход всегда включен.

Параметры *PC\_TIME\_AO1* , *PC\_TIME\_AO2* и *PC\_TIME\_TK1* позволяют задать время запуска, которое будет применено на выходе; оно будет определять включение выхода и переход его от 0% до другого значения: в течение этого времени выход принудительно устанавливается на 100%.

Параметры *PC\_SHIFT\_AO1*, *PC\_SHIFT\_AO1* и *PC\_SHIFT\_AO1* позволяют задать сдвиг для адаптации к нагрузке.

### <span id="page-29-1"></span>**7.2.2.2 Тип 0-10 В**

Напряжение на выходе меняется в соответствии с заданным значением: 0% выход всегда выключен, 100% на выходе 10 В.

### <span id="page-29-2"></span>**7.2.2.3 Тип PWM**

На выходе генерируется сигнал с постоянной частотой и изменяемым циклом занятости.

Частота на выходе сконфигурированном, как PWM, определяется параметром *PWM\_FREQ*.

Цикл занятости меняется в соответствии с заданным значением: 0% выход всегда выключен, 100% - выход всегда включен.

### <span id="page-29-3"></span>**7.2.2.4 Тип "частота"**

На выходе генерируется сигнал с изменяемой частотой и фиксированным циклом занятости.

Частота на выходе меняется в соответствии с заданным значением: ниже 10 Гц выход всегда выключен. Максимальная частота 255 Гц. Цикл занятости всегда равен 50%.

### <span id="page-29-4"></span>**7.2.3 Выход с открытым коллектором**

Выход с открытым коллектором может быть сконфигурирован с параметрами *TYPE\_TK1* и если включен - управляет отключением фазы (см. описание выше).

Если решено отключить выход OC, то его можно использовать, как цифровой выход DO. На выходах OC в качестве единицы измерения используется %.

### <span id="page-30-0"></span>**7.3 Порт последовательного интерфейса с протоколом MODBUS**

Порт последовательного интерфейса RS485 использует протокол подчиненного устройства Modbus RTU с параметрами COM\_MB\_ADD (по умолчанию 1), COM\_MB\_BAUD (по умолчанию 9600), COM\_MB\_PAR (по умолчанию EVEN).

Адреса между 0 и 0x7FFF свободны, они могут быть сконфигурированы пользователем.

Для примера ниже представлено содержимое регистров:

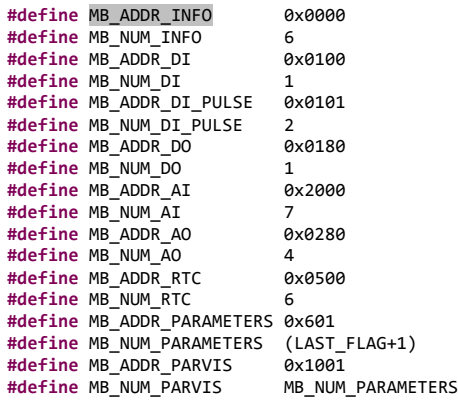

int16\_t **ReadMBUser**(uint16\_t Addr)

{<br>if (Addr == MB\_ADDR\_INFO + 0) {return ReadInfoProject(INFO\_PRJNUM);}<br>else if (Addr == MB\_ADDR\_INFO + 1) { return ReadInfoProject( INFO\_PRJVER\_PARVER);}<br>else if (Addr == MB\_ADDR\_INFO + 2) { return ReadInfoProject(INFO\_LIB else if ((Addr >= MB\_ADDR\_DI ) && (Addr < MB\_ADDR\_DI + MB\_NUM\_DI )) {return ReadDIValuePacket() ; ; ; ; ; ; ;<br>else if ((Addr >= MB\_ADDR\_DI\_PULSE ) && (Addr < MB\_ADDR\_DI\_PULSE + MB\_NUM\_DI\_PULSE )) {return ReadDIValuePackat( else if ((Addr >= MB\_ADDR\_AO ) && (Addr < MB\_ADDR\_AO + MB\_NUM\_AO )) {return ReadAOValue(Addr - MB\_ADDR\_AO) ;}<br>else if ((Addr >= MB\_ADDR\_RATC ) && (Addr < MB\_ADDR\_TCC + MB\_NUM\_RTC )) {return ReadRTCV else if ((Addr >= MB\_ADDR\_PARVIS ) && (Addr < MB\_ADDR\_PARVIS + MB\_NUM\_PARVIS )) {return ReadPARVisib(Addr - MB\_ADDR\_PARVIS) ;}<br>else if ((Addr >= MB\_ADDR\_PARVIS ) && (Addr < MB\_ADDR\_PARVIS + MB\_NUM\_PARVIS )) {return ReadPAR **else return** 0; }

**void WriteMBUser**(uint16\_t Addr, int16\_t valueWrite)

{<br>if ((Addr >= MB\_ADDR\_PARAMETERS) && (Addr < MB\_ADDR\_PARAMETERS + MB\_NUM\_PARAMETERS)) {WritePARValue(Addr - MB\_ADDR\_PARAMETERS, valueWrite);}<br>else if ((Addr >= MB\_ADDR\_PARVIS ) && (Addr < MB\_ADDR\_PARVIS + MB\_NUM\_P

Адреса выше 0xF000 зарезервированы для тестирования и, поэтому, недоступны пользователю.

Соединения последовательного интерфейса RS485 можно использовать для связи с системой-супервизором (персональным компьютером (ПК)). Только по протоколу Modbus для подчиненных устройств.

FC 03 : Регистр удержания, множественное считывание;

FC 04 : Входной регистр, множественное считывание;

FC 06 : Регистр удержания, одна запись;

FC 16 : Регистр удержания, множественная запись;

## <span id="page-31-0"></span>**8 ПРИНАДЛЕЖНОСТИ**

# <span id="page-31-1"></span>**8.1 EVIF20SUXI -последовательный интерфейс RS-485/USB без оптронной развязки**

### <span id="page-31-2"></span>**8.1.1 Предварительная информация**

Данный интерфейс обеспечивает работу прибора EVD с программным обеспечением настройки Parameters Manager (Менеджер параметров).

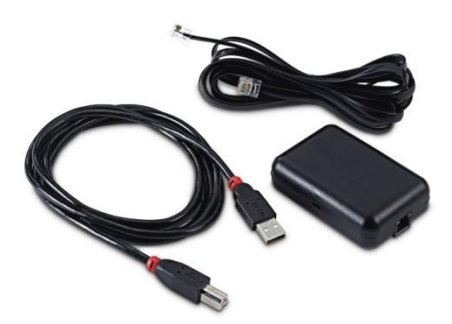

## <span id="page-31-3"></span>**8.2 CJAV - набор для подключения**

### <span id="page-31-4"></span>**8.2.1 Предварительная информация**

Данные наборы обеспечивают кабельное подключение к прибору EVD.

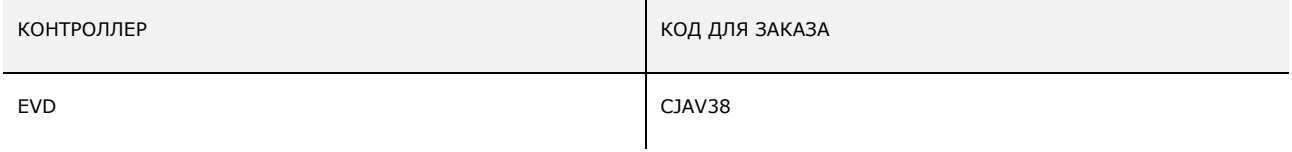

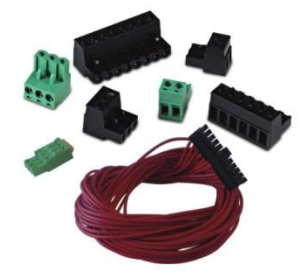

## <span id="page-32-0"></span>**9 ТЕХНИЧЕСКИЕ ХАРАКТЕРИСТИКИ**

## <span id="page-32-1"></span>**9.1 Технические характеристики**

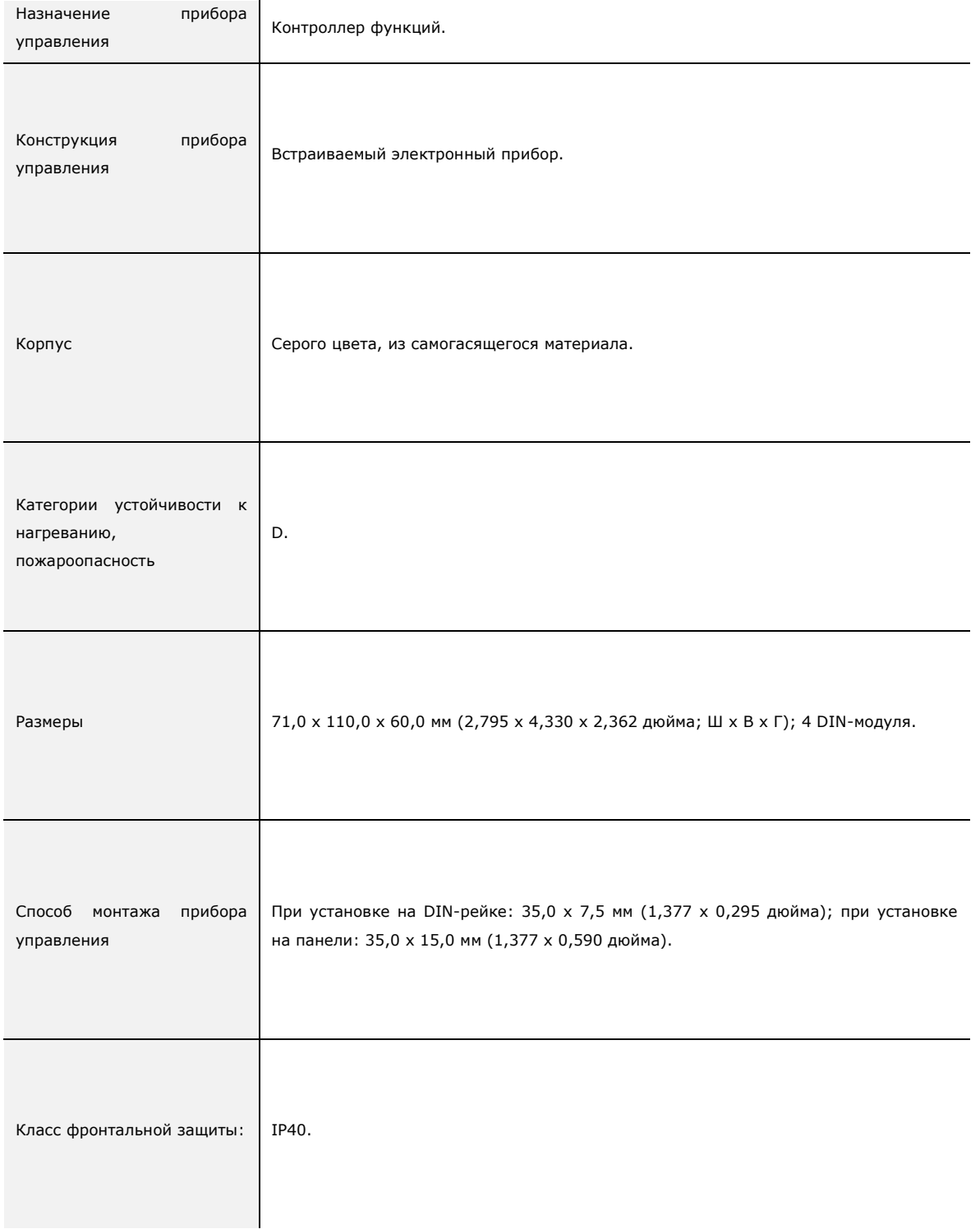

![](_page_33_Picture_143.jpeg)

![](_page_34_Picture_112.jpeg)

![](_page_35_Picture_167.jpeg)

**Contract Contract Contract Contract** 

![](_page_36_Picture_176.jpeg)

![](_page_37_Picture_89.jpeg)

EVD LCD Контроллеры, программируемые на языке С - SS 20160208 -

Руководство по эксплуатации, ред. 0.03

Данный документ является собственностью компании EVCO; любое его раскрытие и репродуцирование категорически запрещено без получения явно выраженного разрешения на это от компании EVCO.

EVCO не несет никакой ответственности за технические характеристики и функции, описанные в данном документе, а также за любые ошибки, которые он может содержать, а также за ошибки, которые могут возникнуть при использовании данного документа.

EVCO не несет никакой ответственности за любые ущербы, обусловленные несоблюдением инструкций, приведенных в данном документе.

EVCO оставляет за собой право в любое время вносить любые изменения в данный документ, не влияющие на основной функционал прибора и безопасность работы с ним, без предварительного уведомления об этом.

![](_page_39_Picture_2.jpeg)

### **Компания EVCO S.p.A.**

Via Feltre 81, 32036 Sedico Belluno, ИТАЛИЯ Тел. 0437 / 8422 Факс. 0437 / 83648 info@evco.it [www.evco.it](http://www.evco.it/)